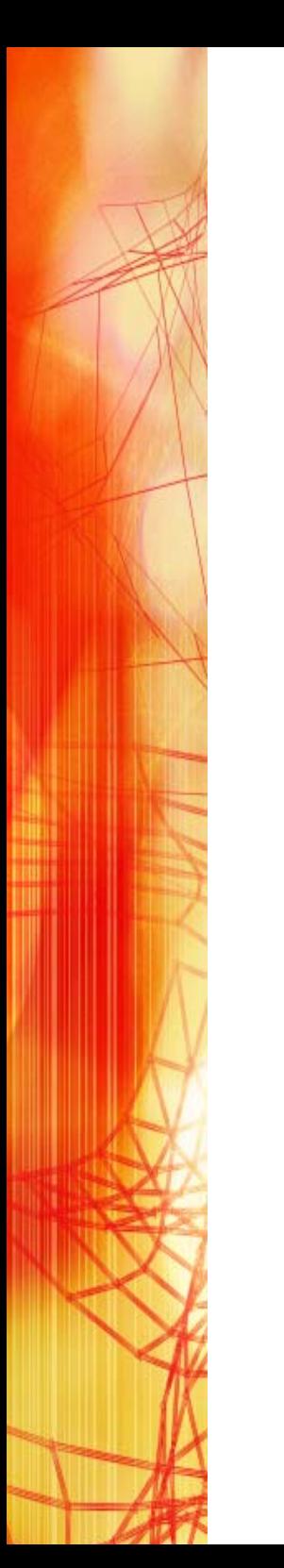

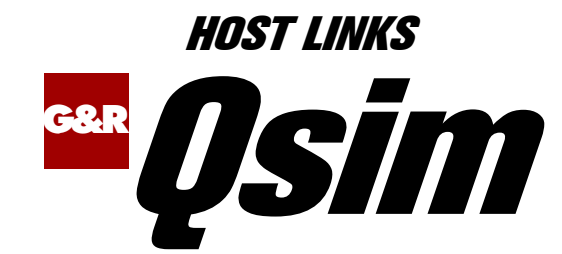

# Emulating Questar DKU Terminals

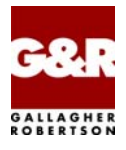

http://www.gar.no/hostlinks/

*TM*

Microsoft, Windows, MS, MS-DOS are registered trademarks of Microsoft Corp. IBM and PC are registered trademarks of IBM Corp. UNIX is a registered trademark in the United States and other countries, licensed exclusively through X/Open Company, Ltd.

Any other product names are trademarks of their respective owners.

Version 6.6 © Gallagher & Robertson as 1990-2013 All Rights Reserved

**GALLAGHER & ROBERTSON AS**, Kongens gate 23, N- 0153 Oslo, Norway Tel: +47 23357800 www: http://www.gar.no/ e-mail: support@gar.no

# **Contents**

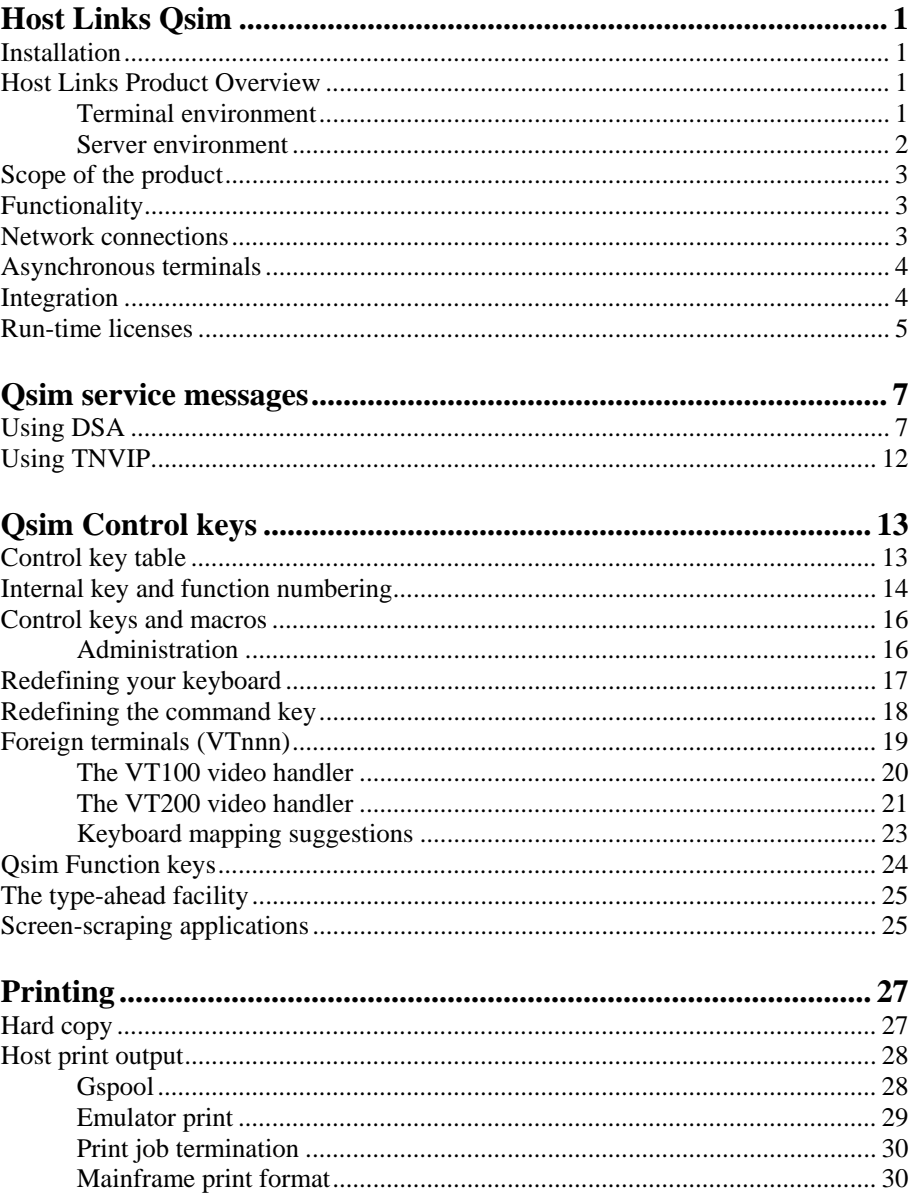

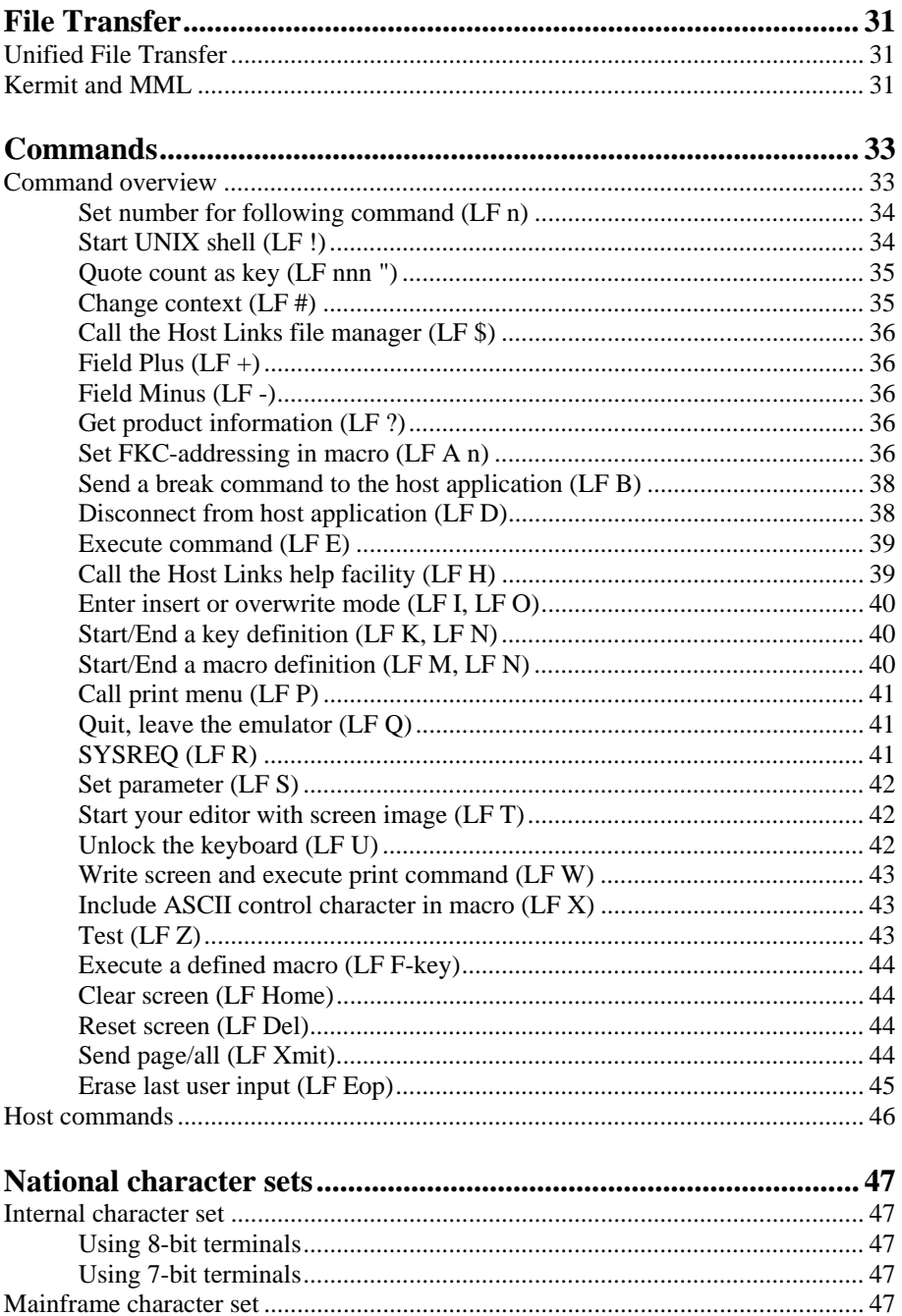

### **Contents**

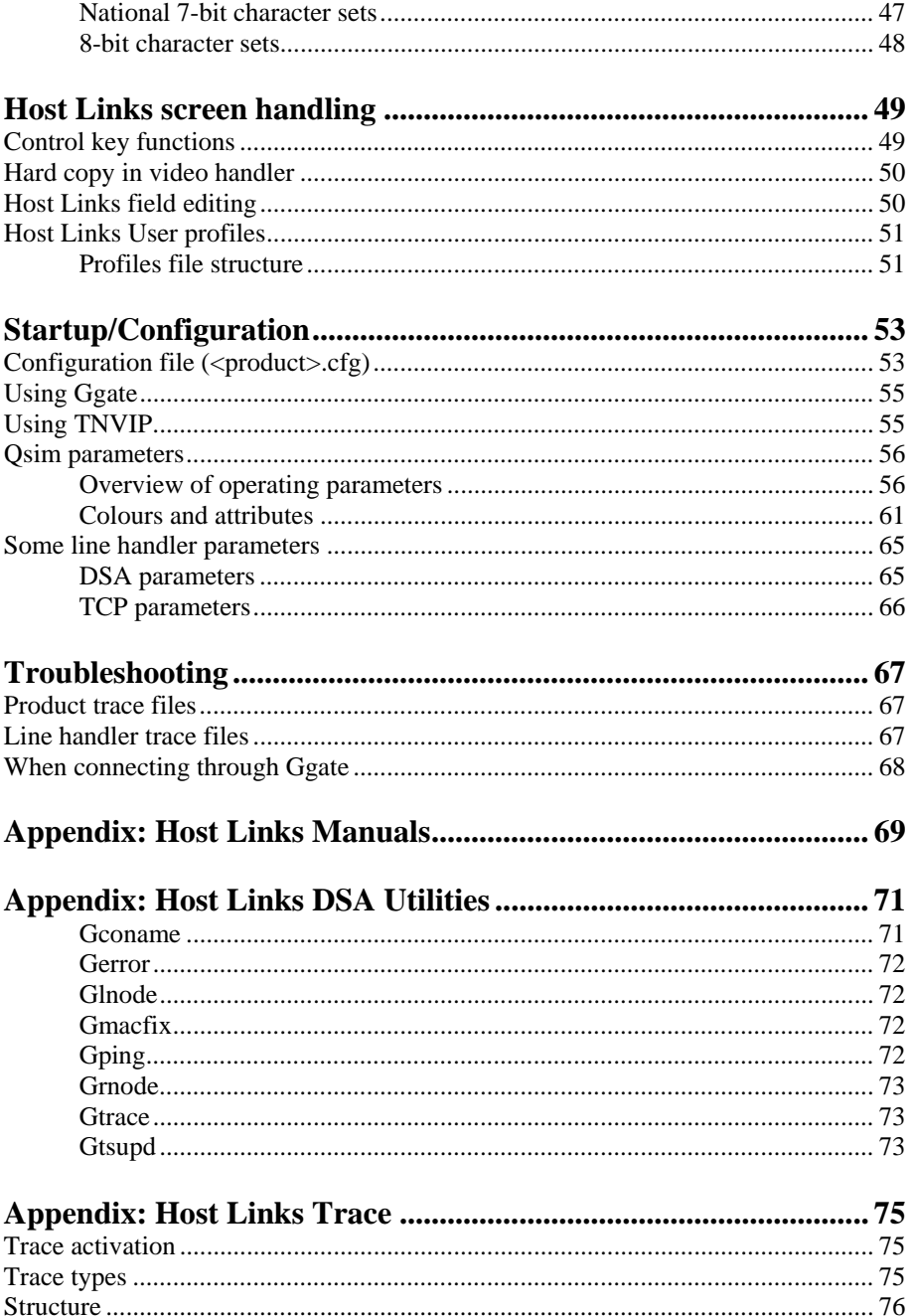

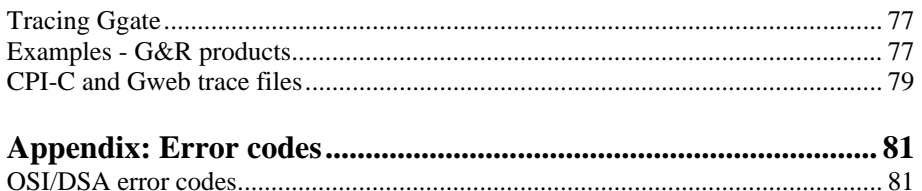

# <span id="page-6-0"></span>*Host Links Qsim*

## *Installation*

The G&R emulations and gateways are independent programs, but part of the *G&R Host Links* product set available on all major UNIX/Linux platforms. Many of the products are also available for Windows servers. For details on platforms supported, software delivery and installation refer to the *Host Links Installation and Configuration* manual.

## *Host Links Product Overview*

## *Terminal environment*

Host links products that run on UNIX or Linux servers with a terminal driven user interface include emulators and concentrators, as well as various utilities.

- G3270 provides synchronous IBM3270 functionality. G3270 emulates IBM LU type 2, including base and extended colour together with extended highlighting.
- Qsim provides synchronous Questar terminal functionality. Qsim simulates all Questar models, including the DKU7007, DKU7107, DKU7105 and DKU7211 (Mono, four colour A/B and seven colour modes are supported). It also simulates the VIP7760 and the VIP7700.
- V78sim provides Bull VIP78xx (BDS) functionality. V78sim emulates all models of the VIP7800 family; the actual reference is the BDS7. All visual attributes including colour are supported.
- Pthru provides transparent VIP7800 visibility to Bull mainframes for users with asynchronous VIP7800 terminals or emulators. The terminals are used in text or forms mode.

### <span id="page-7-0"></span>*Server environment*

Host Links products that run on UNIX, Linux or Windows servers.

- Ggate is a transparent gateway to the Bull native network. It avoids all need for Front-ends (MainWay/Datanet) or other gateways. It can be used to connect G&R/Glink (for Windows or Java) emulators or any of the emulators, concentrators, network printer emulators and file transfer clients/servers in the Host Links product set. It also supports third party clients using the TNVIP, TN3270, TN3270E and standard asynchronous Telnet protocols.
- Gweb provides a web browser interface to any host application that is otherwise accessible using the *Host Links Qsim*, *V78sim*, or *G3270* emulations.
- Gspool is designed to run as an unattended process and accept transparent print output from any type of host application (GCOS8, GCOS7, GCOS6, IBM) that normally sends print data to network printers (ROPs), or to a remote spooling system (DPF8-DS). On the Gspool system the print may be directed to a physical printer or to the local spooling system. Gspool operates in different modes, Connect mode, Terminal Writer mode, DPF8 mode, SNM mode, IBM mode, TN3270 mode and TN3270E mode.
- GUFT is a G&R implementation of the Bull UFT file transfer protocols. It enables transfer of data files between Host Links and GCOS systems over a DSA network.
- Gproxy is a network management program used for supervision, management, load balancing and license sharing of G&R *Host Links* applications. Gproxy can be set up as a freestanding monitor program and/or report generator in a small network, or play a bigger role in a larger network.
- Gsftp is a transparent gateway between two different File Transfer protocols: FTP (RFC 959) and SFTP (the SSH File Transfer Protocol). The purpose is to present a seamless integration between the two protocols, with automatic conversion.

# <span id="page-8-0"></span>*Scope of the product*

# *Functionality*

G&R/Qsim provides synchronous Questar terminal functionality to users with asynchronous terminals connected to a UNIX/Linux system. Qsim transforms the Unix/Linux system into what appears to the host as a synchronous Questar terminal cluster, controlled by the terminal manager in a Bull front-end. Qsim is not available for Windows servers. Qsim simulates all Questar models, including the DKU7007, DKU7107, DKU7105 and DKU7211 (Mono, four colour A/B and seven colour modes are supported). It also simulates the VIP7760 and the VIP7700.

## *Network connections*

DSA connections can be made in the traditional way using OSI-transport, which is a requirement when connecting via old-style Datanets. The Bull systems can be accessed over an X.25 WAN or Ethernet LAN through a Datanet or MainWay front-end. Alternatively access can be direct to GCOS6 using a LAN adapter or direct to GCOS7 using ISL. Access can be by an FDDI LAN direct to GCOS7 using FCP7 or direct to GCOS8 using FCP8 (both support OSI-transport).

DSA connections can also be made over a TCP/IP network, using the Internet standard RFC1006 transport protocol to replace OSI-transport. MainWay frontends with an ONP (Open Network Processor) have RFC1006 support in the standard product, allowing DSA sessions over TCP/IP into the MainWay. RFC1006 can also be installed in the FCP7 and FCP8 cards to support DSA connections direct to the mainframes without passing through the front-end. The GNSP of newer GCOS8 systems and the Open System personality of GCOS7 Diane systems both support RFC1006 connections.

The *G&R/Ggate* product off-loads the DSA session protocol into gateways. By running Ggate on the system(s) with the mainframe connections the emulator platforms need only the very small and efficient Ggate protocol layer to connect over TCP/IP to a Ggate gateway with full native Bull network functionality. Ggate can make the mainframe connection using OSI-transport or RFC1006. If you must use OSI-transport for the mainframe connection, using Ggate will limit the need for OSI-stacks to the Ggate platforms.

<span id="page-9-0"></span>The *Host Links Installation and Configuration* manuals cover the OSI stack installation and setup for the supported UNIX and Windows server systems.

Bull systems can be accessed using Telnet, TNVIP, TN3270 or TN3270E to connect to a Bull front-end. However, Ggate with RFC1006 increases throughput as compared to these gateways. Ggate also gives a real, fully functional DSA session over the TCP/IP network, as compared to the limited terminal session offered by TNVIP, TN3270 or Telnet. Third-party clients with only Telnet/TN3270/TNVIP protocol can connect via Ggate, which supports these protocols on the client side.

## *Asynchronous terminals*

All asynchronous terminals supported by *Host Links* may be used to access G&R emulators, including Digital VTnnn, Bull VIP7801 and DKU7102 and PCs using *G&R/Glink* (but Glink users should normally use Glink's own emulation and connect directly, or via *G&R/Ggate*). The visual attributes shown are limited to the capability of the specific terminal. For VT340s and VT220 clones with colour support use our VT220 video driver with COLOURMODE in the profiles file.

## *Integration*

G&R emulators allow execution of local commands, and the user may easily switch to other *Host Links* products while running the emulator. This includes the Interactive Help System that has all the information available in this manual. System administrators may easily customize the menus provided. The emulators utilize the *Host Links* screen interface. All functionality provided by this interface is therefore available for emulator users.

## <span id="page-10-0"></span>*Run-time licenses*

In order to run a G&R emulator, the following license keys must be present in your /usr/gar/config/licenses file:

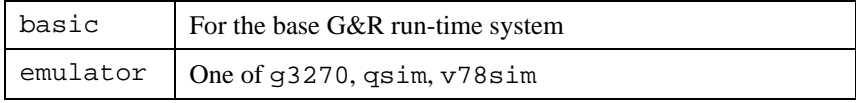

# <span id="page-12-0"></span>*Qsim service messages*

You can connect to an application by typing line feed followed by C (connect) LF C. The emulator makes a connection request using the parameters set in the configuration file or given on the command line. You can instruct an emulator to connect at startup by using the parameter -CN ON. You can also do your own connect by entering a  $$*$CN command from the emulator.$ 

# *Using DSA*

The line handler accepts service messages for connect  $\frac{1}{5}$   $\frac{1}{5}$  CN, disconnect \$\*\$DIS, break \$\*\$BRK (attention, and possibly purge undelivered data, depending on configuration of the mainframe, and/or application), the two attention signals  $\frac{1}{5}$   $\frac{1}{5}$  (attention type 1),  $\frac{1}{5}$   $\frac{1}{5}$  (attention type 2), identification query  $\frac{1}{5}$ \* $\frac{1}{5}$  and lower case support  $\frac{1}{5}$ \* $\frac{1}{5}$ LC ON/off from the communications product using the handler. You can type them and transmit when using a Host Links emulator or Glink/Ggate. Unknown service messages (messages beginning with  $\frac{2}{3}$  but where the 2-3 following characters are not recognized) will cause an error message.

Interpretation of service messages within the message text can be disabled (-DSD OFF as an emulation parameter or CFIX 2875 in Glink) so that they are transmitted as data to the mainframe. The emulators all have command keys for issuing service messages that may be used instead of typing  $$*,$  if interpretation is disabled.

User applications using one of our communications APIs from the *GlAPI* library must send service messages themselves when the *Gline API* is used, but they will be sent automatically by CMALLC, CMDEAL and CMSERR when one of our *CPI-C API*s is used.

### *The connect command*

3 different \$\*\$CN formats can be used:

### **Using a predefined CONAME from dsa.cfg to connect:**

\$\*\$CN coname

If the name given is not a predefined CONAME, it is assumed to be the application name and the connect will be carried out using the parameters set for the DSA session (i.e. explicitly by parameter setting from command line and/or the configuration file)

### **Using the traditional G&R positional \$\*\$CN format:**

```
GCOS8 connect to 'appl' (application) 
$*$CN appl,node[,str,password,person,project,billing] 
GCOS7 connect to 'appl' (application) 
$*$CN userid,project,billing,appl,password,node[,,str]
```
### **Using the Terminal-Manager keyword connect format:**

```
$*$CN -scid NODE -dmb APPL –ext . . .
```
The following key words can be used:

```
-dmb, -ext, -scid, -lmb, -str, -usr, -ba, -pj, -pw, -mdmp
```
A GCOS8 connect normally requires only application and node, but you may need to specify a GRTS ID or LID depending on Datanet configuration. This is supplied as -str. You will need password, person, project if the target site has the 'Secure Workstation Environment', or is using the IDCHECK package developed by Bull Norway for securing networks.

A GCOS7 connect normally requires you to set all of the documented parameters. The string  $(-str)$  is used by GCOS7 to set application options. These are:

### $IOF$

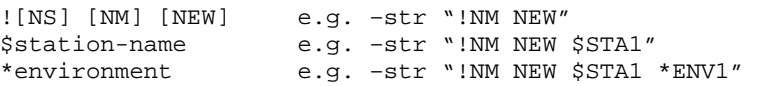

Note that when using multiple space-separated options they must be enclosed in quotes.

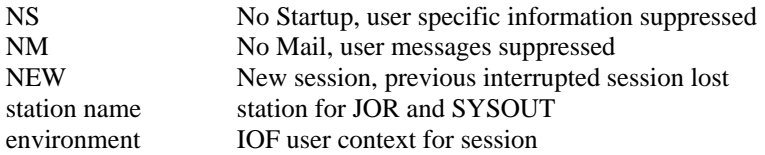

#### TDS

```
?<option>[%string OR <length><system-header]
```
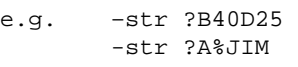

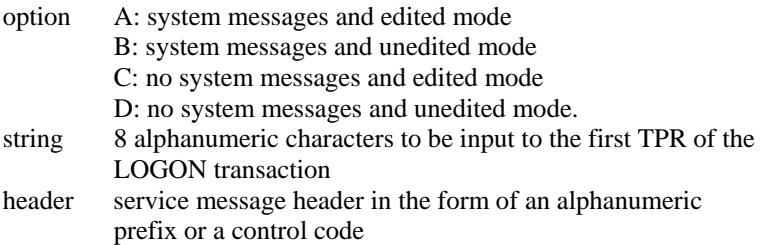

Note that you can set the default values for the connect commands with parameters in the configuration file, but that if no default is configured then the last value used for this particular field becomes the default. So if you make an error in one of the parameters you need not specify the others in your next connect.

If you set all connect parameters in the configuration file you can connect from most of the *Host Links* products using a single key connect command, or by transmitting \$\*\$CN.

### *Connecting to GCOS8 CXI applications*

You must use -HM CXI if you log in to GCOS8 via CXI. When you log in the endpoint (at least for TP8) is:

node/mailbox/mailbox extension

When you define a LID in TP8 one of the parameters is mailbox extension, usually set to be equal to the LID. In the connect ( $\forall$ \* $\forall$ CN) the first parameter (mailbox name) can be specified as follows:

```
$*$CN XXXXXX YYYY,node 
     XXXXX the TP8 mailbox 
     YYYY the extension for your LID
```
When the remote mailbox string contains 8 characters you must follow the mailbox string with the mailbox extension string without a space separator.

Alternatively the remote mailbox is configurable as default application  $(-DA)$ and in the same way the extension is configurable as default extension (-DX).

### *The disconnect command*

\$\*\$DIS

force disconnection (normally done by application).

### *The break commands*

\$\*\$BRK

sends attention type 1, against turn if necessary. The host, and/or application session may be configured to purge undelivered data when a break is sent.

The default configuration for break is:

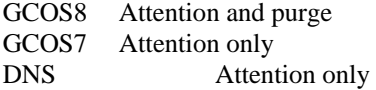

For DSA300 applications (CXI applications such as TP8) an option 'data attention' may be negotiated. For these applications a data attention is used instead of attention when transmitting a break.

\$\*\$A1

sends attention type 1 as for break, but never purges undelivered data.

\$\*\$A2

sends attention type 2, no purge.

### *The identification inquiry*

\$\*\$ID

returns the local DSA session control name, the local mailbox name and the terminal type used e.g.

\$\$DSA: Your ID is: SC:EN3D MB:D24701 TM:DKU7107

# <span id="page-17-0"></span>*Using TNVIP*

The TNVIP handler (-li tcp –am tnvip) handles \$\*\$CN, \$\*\$BRK and \$\*\$DIS, but the connect format is different.

The only information required is the IP address in symbolic or numeric format and the port number if it is not the standard Telnet port e.g.

\$\*\$CN hostname:portnumber

# <span id="page-18-0"></span>*Qsim Control keys*

## *Control key table*

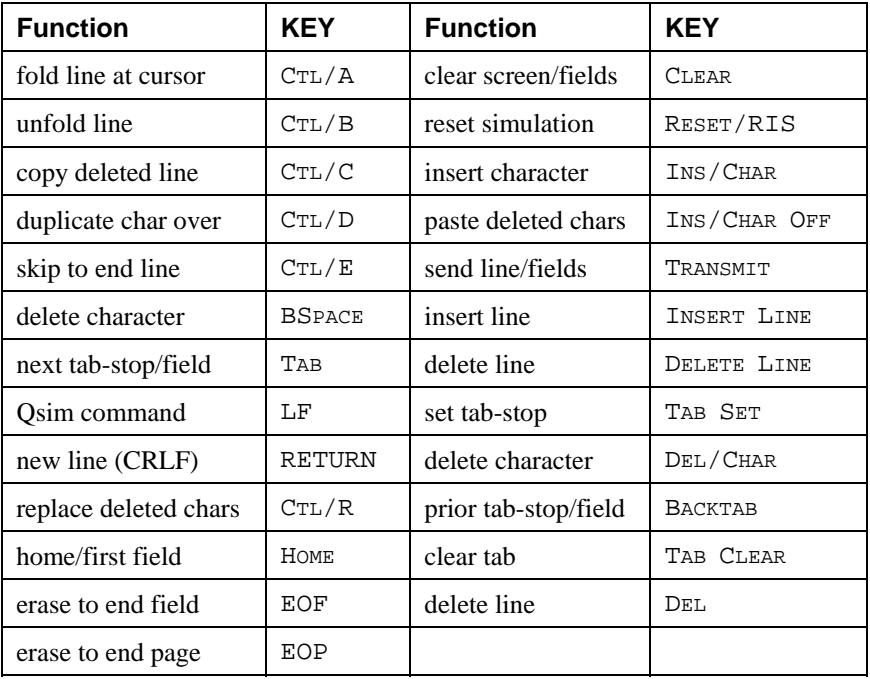

# <span id="page-19-0"></span>*Internal key and function numbering*

This table lists all keys known to the *Host Links* emulators, their internal key number for use if quoting the key, and the assignments of functions to keys in Qsim. All keys in the table may be redefined as macros, but the original function will still be available by quoting the key. Only control combinations  $(CTRL/X)$ marked unassigned are available for your own functions. Others are reserved for present or future use in the video handler.

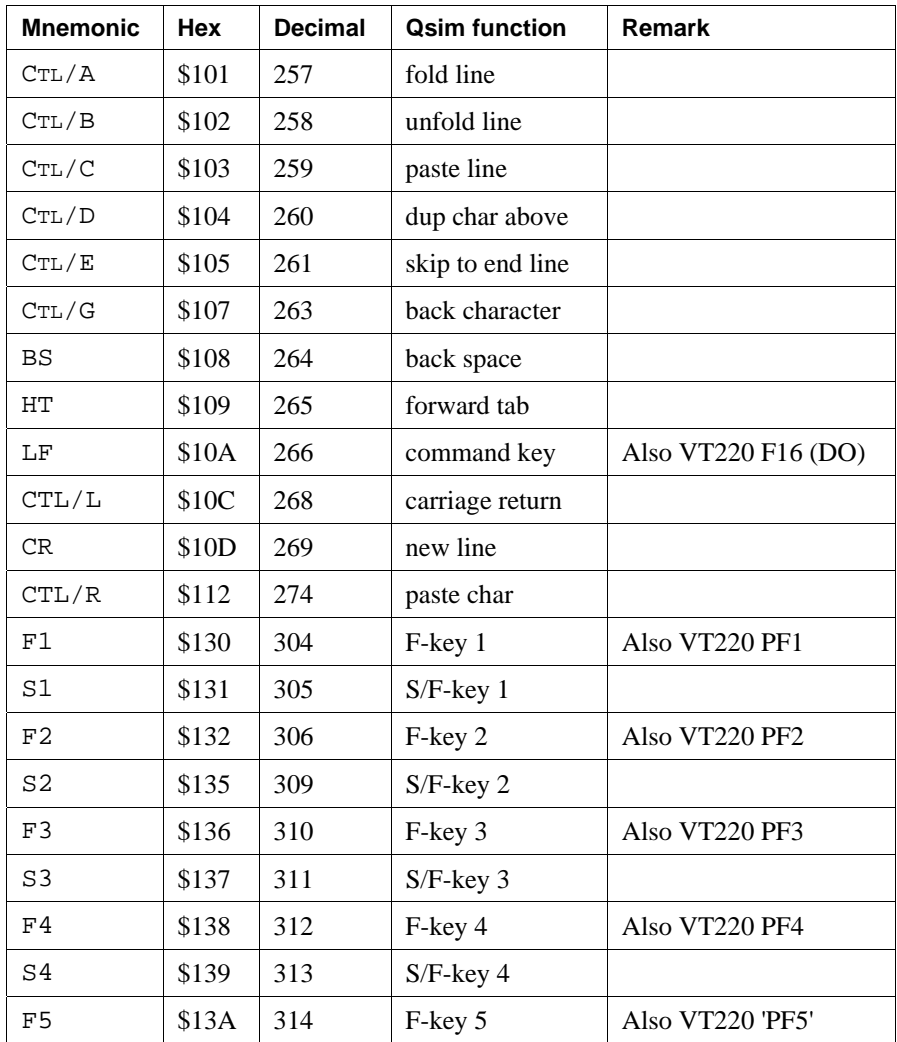

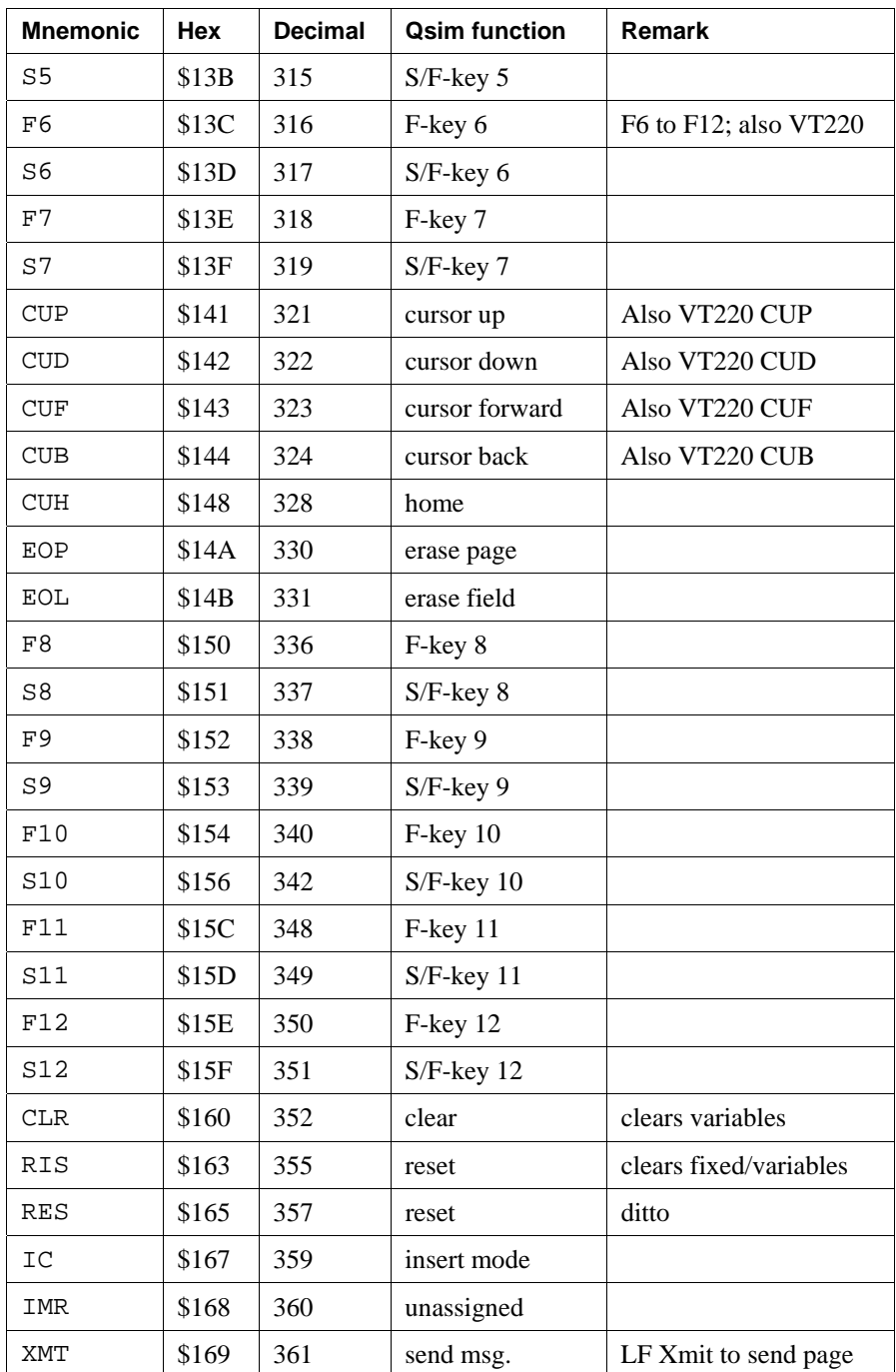

<span id="page-21-0"></span>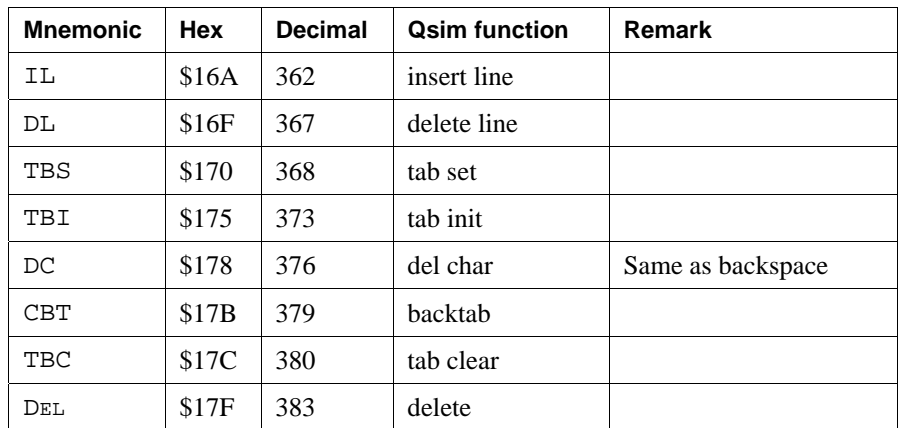

## *Control keys and macros*

## *Administration*

Macros and redefined control keys are stored in sub-directories of the macro directory, /usr/gar/<emu>\_mac where <emu> can be 3270, 5250, qsim or v78. This directory can be redefined with -MP, and would then be shared by all users with the same -MP.

Each sub-directory of the macro directory is a keyboard definition. By default, each user has a personal keyboard definition. The sub-directory name is the user's UNIX identification. This can be changed using -MD, and all users having the same -MD would share the keyboard definition. The first time a user presses a control key or executes a macro, the emulator checks the users sub-directory for a definition of the key. If the key is not defined in the user's sub-directory, it checks a shared sub-directory default. If a definition is found it is loaded for future use, otherwise the standard key definition is used.

<span id="page-22-0"></span>By default, all users have permission to define macros and redefine control keys. This can be changed using the Host Links profiles directive NOMACRO. Users with NOMACRO in their profile can only read keyboard definitions made by the administrator. Note that when a group of users have the same -MD then they should not have permission to define macros, since they would all redefine the shared keyboard. Generally, only the administrator of such a group has permission to define macros. The administrator uses a personal keyboard definition and then copies it over to -MD. In the same way the administrator defines the default keyboard definition and copies it to sub-directory default.

```
v78sim -md group_a -li dsa........ 
qsim -md group_a -li dsa........ 
g3270 -md group_a -li dsa........ 
g5250 -md group_a -li dsa........
```
The command lines above would define the users as having their keyboard definitions at: /usr/gar/ under directories v78 mac, qsim mac, G3270 mac, G5250 mac respectively with subdirectory group a.

## *Redefining your keyboard*

G&R emulators provide 24 user definable macros that may be executed with the LF F-KEY sequence. Additionally any control key on the terminal can be redefined as a macro. Control keys visible to the emulators are all DKU7102, VIP7800, VT220 or Terminfo function keys defined for the actual terminal. All macros are stored in the macro directory,  $/\text{usr/gar}/\text{emu}$  \_ mac (where  $\epsilon$  can be 3270, 5250, qsim or v78), in a sub-directory corresponding to the user identification (unless redefined with -MD). The system administrator may define a default keyboard in directory default that will be used for all keys having no definition in the user's own macro directory.

A macro sequence may contain any key other than itself. This includes other macro keys. Macros may be nested to a depth of 8. When a nested macro is executed the current content of the macro is used. This makes it possible to redefine 'subroutine' macros. Macros may contain control characters (LF X). Macros may contain the transmit key, and if so the macro will be suspended until the mainframe replies.

<span id="page-23-0"></span>Control keys may be included in a macro simply by pressing them. However, your terminal may not have the control key necessary to reach the emulator function you would like in the macro. To help you in this situation the emulators allow you to 'quote' any control key with the sequence  $LF$  NNN  $"$  that is interpreted as if you had pressed the key with the internal value of nnn (decimal).

If you use a control key in a macro and if you later redefine the control key (LF K) then your macro will use the new definition. If you want to execute an internal function e.g. Backspace, and also intend to redefine the BACKSPACE key to do something else then you must 'quote' the internal value for the Backspace function (decimal 264) in your macro, rather than use the key.

e.g. use LF 264 " at the point in the macro where you want a Backspace.

## *Redefining the command key*

The command key, LF ( $CTRL/J$  and F16, Do on VT200), may be assigned to any visible control key by redefining the key and quoting the internal value of the command function. Thus some key 'funny' could be made into the command key as follows:

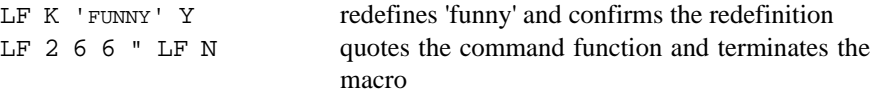

The key 'FUNNY' would thereafter act as the command key. Note that the quote of the command function will NOT act as a command key during the macro definition. This is an exception to the normal rule that all functions used in a macro are executed during macro definition. This means that if you want a special command key you should define it first, and thereafter use the special command key in all macros including a command sequence. If you have no LF key on the terminal you would use  $CTRL/J$  while defining a new command key as above.

A key used in LF KEY commands cannot be used as the command key. In addition to F1-F12 and SF1-SF12 (execute macro) the emulators have assigned LF command functions to CR (do nothing), HOME (clear), and DEL (reset), so these may not themselves be used as the command key.

## <span id="page-24-0"></span>*Foreign terminals (VTnnn)*

If you are using a 'stranger' terminal, particularly a VTnnn terminal, then you will find few of the standard control keys, but you may find up to 20 function keys, and other control keys. F1 to F12 may be needed in order to signal function key presses to your mainframe application, in which case 24 of the available control keys must be defined as internal functions F1 to F12 and shift/F1 to shift/F12. All of the other keys may be redefined as emulator functions or macros (LF K). Note that the VT200 function key 16 (Do) is used by default as the command key (LF), but this can be redefined. Also note that in general F1 to F5 of the VTnnn are local keys and cannot be used as F1 to F5 for mainframe sequences, unless programmable.

## <span id="page-25-0"></span>*The VT100 video handler*

This handler should be used with Digital VT100 terminals and clones and emulations of it. A TERM variable starting with  $\forall$ t $1$ ' selects this handler.

The real VT100 family has only PF1 to PF4 function keys. Since most mainframe applications expect keys F1 to F12 with shift, as well as some other VIP and DKU specific keys, these must be defined in some way on the terminal. The VT100 handler by default uses this mapping:

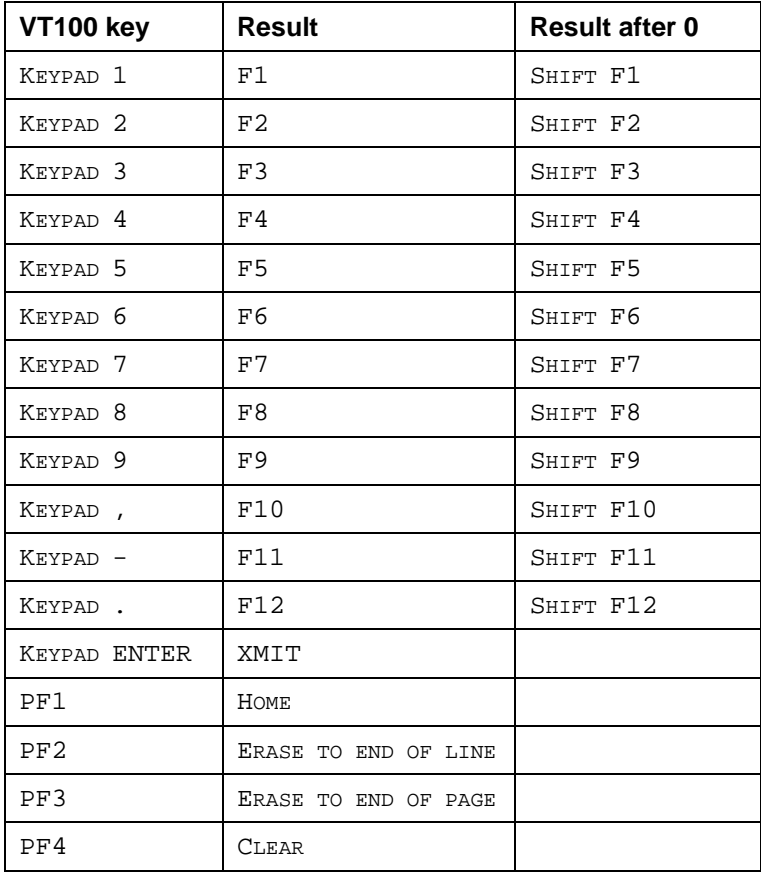

The column 'Result after 0' shows what happens if the keypad 0 key is pressed first, then the key in the left column.

<span id="page-26-0"></span>The interpretation of the numeric keypad can be toggled from the above to numeric using the CTRL/N key. In numeric mode the keypad may be used for keying numbers. The initial state of this interpretation can be set to numeric by using the KPNUM profile directive.

## *The VT200 video handler*

This handler should be used on Digital VT200, VT300 and VT400 terminals and clones and emulations of it. A TERM variable starting with ' $vt2$ ', ' $vt3$ ' or 'vt4' selects this handler.

The real VT200 family has 20 function keys but F1 to F5 are allocated to internal functions, and there are no shifted F-keys. Since most mainframe applications expect keys F1 to F12 with shift, as well as some other VIP and DKU specific keys, these must be defined in some way on the terminal. The VT200 handler by default uses this mapping:

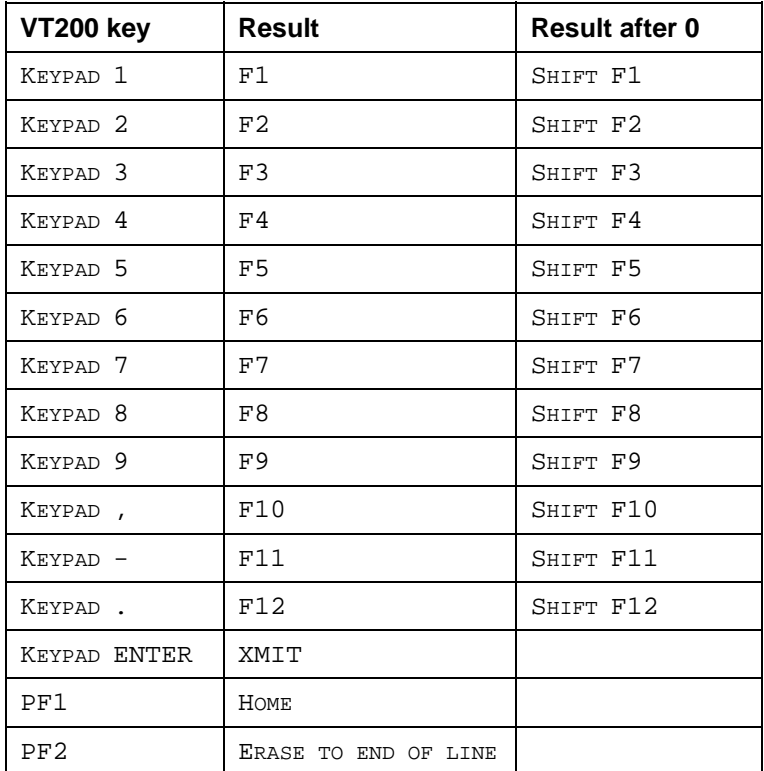

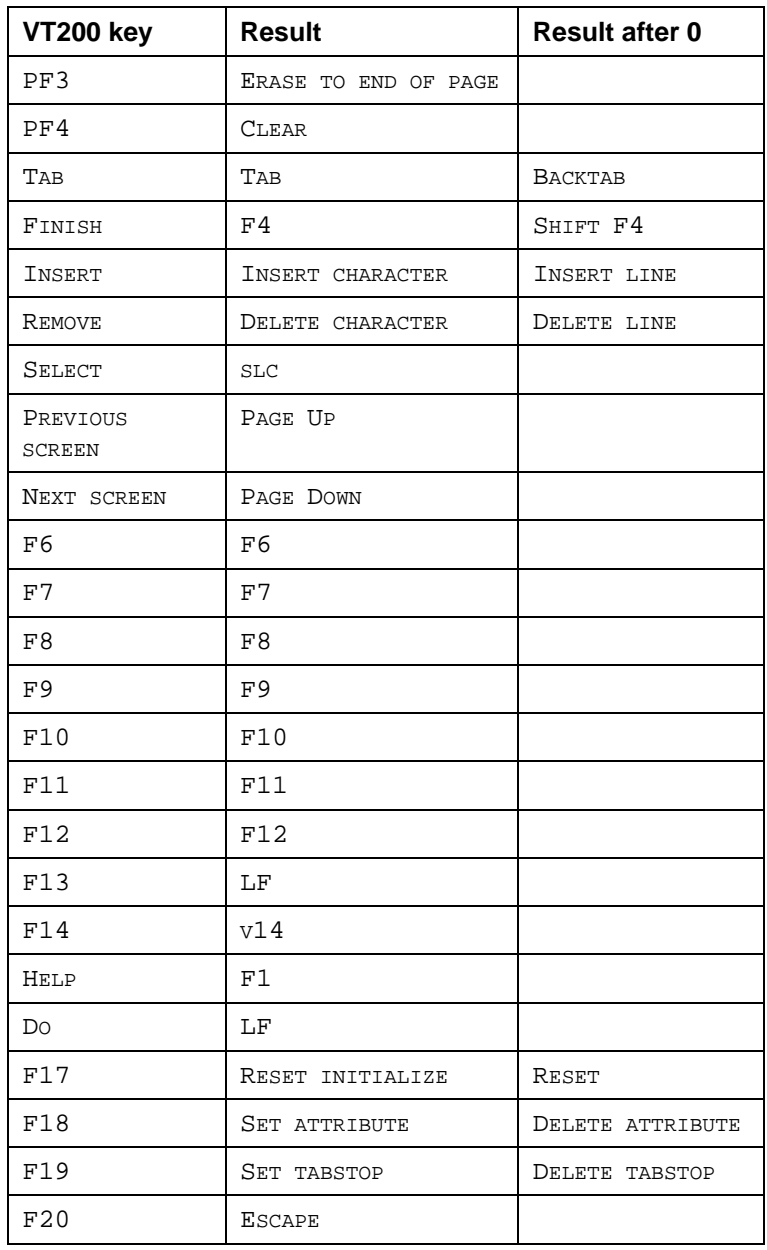

The column 'Result after 0' shows what happens if the keypad 0 key is pressed first, then the key in the left column.

<span id="page-28-0"></span>The keyboard interpretation can be changed using profile directives NOKPAM and KPNUM. The NOKPAM directive turns off all interpretation. The KPNUM directive interprets the numeric keypad as numeric so that it can be used for keying numbers. There are thus four possible states for the keyboard:

NOKPAM set and KPNUM not set. This gives little initial functionality, it does no VT200 keyboard mapping at all. The function keys deliver native VT200 sequences, the numeric keyboard sends the sequences associated with application mode, and these too are delivered as native VT200 sequences.

NOKPAM is set and KPNUM is set. This is just as the above, except that the numeric keypad is interpreted as numeric and can be used to key numbers.

NOKPAM is not set, and KPNUM is not set. This is the default as shown in the table above. This gives maximum mapping of the keyboard into keys needed by Host Links products.

NOKPAM is not set and KPNUM is set. This gives the mapping in the table above, except that the numeric keypad is used to enter numbers.

The CTRL/N key can be used to toggle between the modes described above. For each press of CTRL/N the keyboard interpretation steps to the next mode. The mode is indicated with a status message.

The profiles option COLOURMODE allows the video handler to send ANSI colour sequences that are interpreted by VT340, and also many VT220 clones.

### *Keyboard mapping suggestions*

If your VT200 clone has F1 to F5 programmable then you can program them to send numeric pad application mode sequences (Esc  $\circ$  q -> Esc  $\circ$  u) to give you F1 to F5 on the VT200 F-keys. Start with KPNUM in your profile, and you need never switch to application mode except for screen reset (CTRL/N 0 PF4, then step back to numeric with CTRL/N).

<span id="page-29-0"></span>Otherwise if you suppress the mapping completely (NOKPAM) then all legal VT200 keys deliver native mode to the emulators. Extensions of the Single shift 3 sequence SS3 (Esc O x, x is A-Z a-z) and CSI (Esc  $\left[$  n  $\sim$ , n is 0-39) can also be delivered if you have a programmable clone, and may be redefined as a function or macro. The numeric pad in application mode sends native sequences and these are recognized as native VTnnn sequences, and may be freely redefined as emulator functions or macros, independent of your solution for the F-keys.

In general, NOKPAM offers a greater freedom of choice of keys, but will mean more work defining a keyboard. VT220 clones with programmable shifted Fkeys should certainly use this solution, and program the shifted f-keys 1-12 to send recognized SS3 or CSI extensions so that they can be assigned to emulator functions (SF1-SF12).

For a complete description of the video handlers and the profiles directives that allow you to customize them, see the *Installation and Configuration Guide*.

## *Qsim Function keys*

The unshifted function keys on the synchronous Questar are defined as transmitting an FKC sequence to the mainframe. When shifted they are Qsim control keys available for definition by you. The FKC sequence is by default the string Esc  $\left[ \begin{array}{c} x \\ y \end{array} \right]$  where x is in the range  $0-9$  :  $\left[ \begin{array}{c} x \\ y \end{array} \right]$  and this is what Qsim sends as a default. The Questar FKC-strings may be programmed, the addressing may be 'send to host only', 'send to host followed by transmit of screen content', or 'send to screen only'. Additionally function-codes for the VIP-header may be specified.

You program the FKC-strings in Qsim by redefining the function keys as macros, using the LF K function. When you press an F-key Qsim will check if you have a macro file with the corresponding name f1-f12. Qsim looks first in your macro directory 'user' and then the default directory 'default' in /usr/gar/qsim mac, and if it finds the macro file it executes the macro. The macro may set a VIP function code with LF F, may contain LF A for addressing, and may contain ASCII control characters defined with LF X. Other control keys can be programmed to send the FKC-strings if your application needs f-keys but you have none, or not all (VT220).

# <span id="page-30-0"></span>*The type-ahead facility*

Option -TA ON turns on type-ahead. Text typed while you don't have the 'turn' is stored until it is your turn, and then delivered to the emulator. The data will go into the variable fields if there is a form present. You can type several commands with Xmit after each. They will be delivered one at a time, whenever you get the turn. All LF commands clear the type-ahead buffer and are executed immediately. An LF B command will always send a break, and an LF SPACE or LF CR command will simply clear the type-ahead buffer.

## *Screen-scraping applications*

In many cases the 'terminal' running a G&R emulator is not a terminal at all, but an application that simulates a VTnnn terminal in order to access the mainframe data that is painted on the VTnnn 'screen' by the G&R emulator. In this way the application can use a commodity terminal emulation (VTnnn) to access mainframe data otherwise available only to proprietary terminals (VIP, DKU, 3270, 5250). These applications are referred to as 'screen-scraping' applications. The VTnnn protocol has no 'turn' signal whereby the screen-scraping application can recognize that the output of a particular screen is finished. They therefore generally wait for a pause in output, and assume that the screen is complete. To make such an application work you will need to disable the normal dynamic update of the terminal screen with the -DSU parameter, so that the complete screen is updated in a single pass after the mainframe output is complete.

# <span id="page-32-0"></span>*Printing*

# *Hard copy*

*Host Links* has a generic hard copy function in the video interface, CTL/P that may be used from any *Host Links* product to copy the screen to your screen.sav file. The LF P command enters a print menu of options for manipulating this file. However, if you always take hard copy in the same way and want it printed immediately via the print spooler, or direct to a device, then the LF W command may be used to write the screen content on to your  $\epsilon$  >  $\epsilon$  >  $\epsilon$  >  $\epsilon$  >  $\epsilon$  +  $\epsilon$  you have configured a write command (-WC parameter), then this will be executed.

e.g. -WC 'lp -dpr1'

Options for the UNIX spooler lp may be used within the quotes, and the path name of the print will be supplied automatically to the command as a final argument.

You can also use your own shell script to process/print the file, and the path name of the print will be supplied automatically to the command as a final argument.

e.g. -WC myprintscript

## <span id="page-33-0"></span>*Host print output*

## *Gspool*

As a print output station the *Host Links* mainframe print spooler *G&R/Gspool* is recommended. Gspool is designed to run as an unattended process and accept transparent print output from any type of mainframe application (GCOS8, GCOS7, GCOS6, IBM) that normally sends print data to network printers. On the Gspool system the print may be directed to a physical printer or to a file for spooling.

For all IBM print Gspool supports unformatted and formatted print (LU type 1 and 3) and SNA Character String (SCS) codes directed to an IBM3287 printer.

In IBM mode Gspool supports printers configured in a Bull front-end with the OSF SNA gateway (Janus). The front-end has the Gspool node and mailbox name configured as the location of the printer. Gspool waits for the connect request from the front-end.

In TN3270 mode Gspool supports printers via a TN3270/SNA gateway as specified in RFC1646. In TN3270E mode Gspool supports TN3270E print as specified in RFC1647 via a TN3270E/SNA gateway. It can be configured as a generic printer or associated printer through the use of TCP line handler parameters -LU and -AP. Microsoft's MS SNA Server (MS Windows NT), Bull's TN3270E server in MainWay and Bull's SNA/20 (AIX 4.1) are examples of SNA gateways that support RFC1647.

In SNM mode Gspool supports network printers configured in the SNM (GCOS6 Secondary network manager). When started with the 'no connect' option ( $-CN$ ) off), Gspool will wait for the connect request from SNM.

In GCOS8 or GCOS7 mode Gspool supports network printers configured in TP, TDS or Twriter. For Twriter Gspool waits for the connect from GCOS7.

In DPF8-DS mode (-DPF8) Gspool supports the 'DPF8-Distributed SYSOUT' ('DPF8-DS') product on GCOS8. In this mode Gspool starts two TCP/IP line handlers and waits for remote connect requests from DPF8-DS.

For more information about *Gspool* see the Gspool manual.

## <span id="page-34-0"></span>*Emulator print*

For occasional print output to the user terminal the emulators handle print from the mainframe. The print may be sent within the terminal session, or the mainframe may send to a separate print session that is associated with the terminal session using the merged print feature (-pco parameter) of *G&R/Gline* (see the *Gline* manual).

The 'printer' is configured with the  $-PP$  path directive, and may be a device name or disk file path. When your UNIX/Linux terminal is a PC with *G&R/Glink,* a VT220, a VIP7801 or a DKU7102 with an attached printer you may use the path name '\*' to indicate the printer connected to your terminal.

You can configure a print command to be executed at the termination of every mainframe print  $(-PC \text{ or } -PM \text{ parameter})$ . It can be any command, but usually will be some form of spooling command. When a print command  $(-PC/-PM)$  is configured, the print path  $(-PP)$  parameter is optional. It will only be used as a name for a temporary file and there is no need to specify an explicit filename. You should use the -PM parameter when you want to configure a print command that requires user interaction and control of the print. It would typically be a print menu that is displayed every time a transparent print block is received. The -PC parameter should be used when you want the print command to execute in the background.

e.g. -PC myprintscript

The path name of the print file will be supplied automatically to the command as a final argument. If the command needs parameters they must be included with the command in quotes.

If the print command is the UNIX 1p command the 1p parameters  $-c$  and  $-s$ are added to take a copy and suppress messages. Other parameters for the UNIX spooler may be used within the quotes. The path name of the print file will be supplied automatically to the command as a final argument.

```
e.g. -PC 'lp -dpr1'
```
## <span id="page-35-0"></span>*Print job termination*

The termination of a mainframe print is by default a time-out after the last print block received from the mainframe. The default is ten seconds, but can be changed using -PW. A -PW of zero suppresses the time-out, and print must be forced by other means. You can define a string (-PSTR parameter) that will cause the print to terminate when it is received. Print is also terminated if you use a command key that activates an external program.

## *Mainframe print format*

Mainframe print generally contains all print control sequences embedded in the text and must be delivered to the printer 'as is' i.e. transparently. You must choose a suitable UNIX print profile, and the printer must understand the control sequences.

One exception from the 'transparent' mode is if the mainframe is generating print containing SDP protocol intended for the Bull PRT722X. This can be interpreted using the -PL6 parameter that causes the print to be scanned. When scanning, the emulator replaces 7-bit SS2 sequences by real 8-bit national characters and some print control sequences are interpreted; the rest are filtered out. The result can be printed using standard spooling, print programs and printers. More advanced SDP is only supported transparently and requires a PRT722X printer.
# *File Transfer*

# *Unified File Transfer*

*Host Links* has an implementation of the Bull Unified File Transfer (UFT) facility for transferring large quantities of data between the GCOS and local file systems. *G&R/Guft* is available both as a server and a client. The server version accepts incoming file transfer requests initiated from TSS or IOF on the Bull mainframes. You can use the client version to initiate transfers from your UNIX or Linux workstation.

# *Kermit and MML*

While in interactive dialog with GCOS you can use the G&R implementation of the GCOS 'Kermit' (FTRAN, GKRM or other Kermit versions).

On GCOS8, use the TSS command FTRA PC7800, or start the GKRM system. On GCOS7, use the MICROFIT command FTRAN MICROSYS, but you must log in through the MICROFIT system. In both cases the emulator recognizes the FTRA start-up.

If you have an ordinary terminal, or if you set parameter  $-GK$  ON, then the emulator will ask direction and mode, then start *G&R/Gkerm* (the *Host Links* Kermit, which is FTRA compatible). The file will be transferred between the mainframe and the local file system.

If your terminal is a PC with *G&R/Glink*, then the default action is to enter pass-through-mode and allow *Glink* to deal with the FTRA. The *Glink* Kermit window pops up, and you will be allowed to select direction and ASCII/Binary. The file will be transferred direct between the mainframe and your PC. In case of error, pass-through-mode can be terminated by transmit of a null block and the FTRA can then be terminated with a break (LF B).

# *Commands*

G&R emulators have an extensive range of commands that you can select with the sequence LF  $\times$  where LF (CTRL/J) is the command key.

# *Command overview*

The following keys may be typed in immediately after the command key.

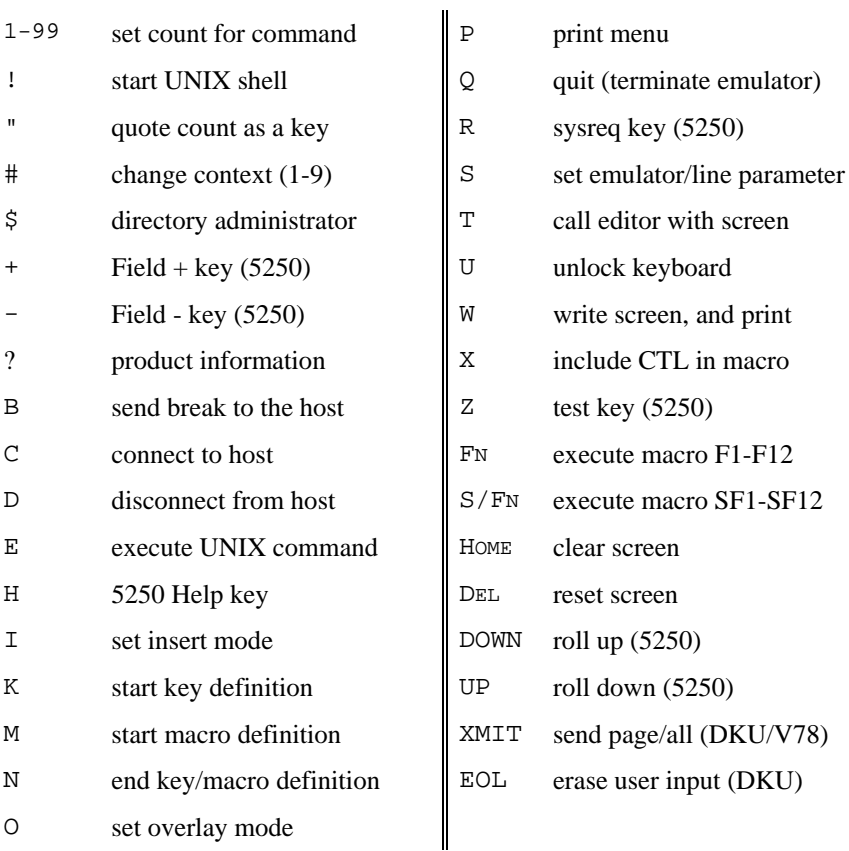

CTL in macro

The command key is F16 (Do) on a VT220, and the GRAY- key on a PC with *Glink*. The x is some other key denoting the desired command. You can type these commands or include them in macros assigned to various control keys on your keyboard. Some functions may be inhibited using *Host Links* profiles directives:

NODOLLAR, NOEXEC, NOEDIT, NOMACRO, NOSETUP

### *Set number for following command (LF n)*

Many of the products in the *Host Links* range use the LF command key followed by a single character to select a function. If the function has several options then these may be selected by setting a number first, using the LF NUMBER command.

Examples are the context switch command, and the execute command:

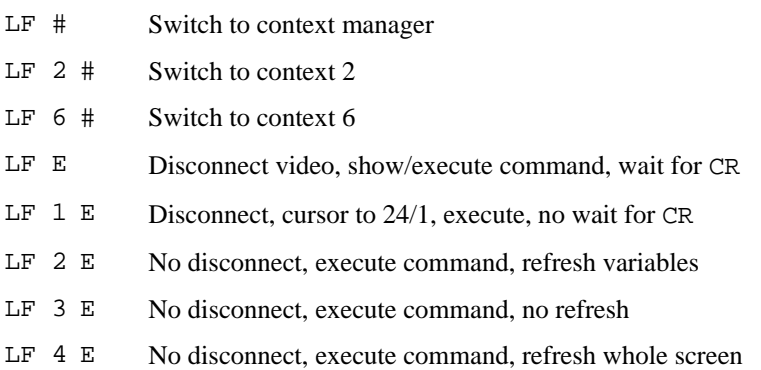

# *Start UNIX shell (LF !)*

If you are working within the *Host Links* systems and are an advanced user, a UNIX specialist, or the system administrator you might find it convenient to start a command line shell in order to work with UNIX commands for a period without loosing your *Host Links* context. Thus you can maintain several host connections or other activities while you temporarily work at command level.

LF ! Start a command line shell

This may be inhibited in your profiles file (NOEXEC).

# *Quote count as key (LF nnn ")*

In several of the *Host Links* products there is a need to enter a key that is not on the keyboard. This can be achieved using the  $LF$  NNN " command. The count (NNN) represents the key value (in decimal), and is followed by " to quote the key. Combined with knowledge of the character set this allows entry of any valid display character. Combined with knowledge of the assignment of functions to control keys for a given product, it allows selection of functions otherwise unavailable from the keyboard. This is particularly important when defining keys or macros (e.g. in the macro facility).

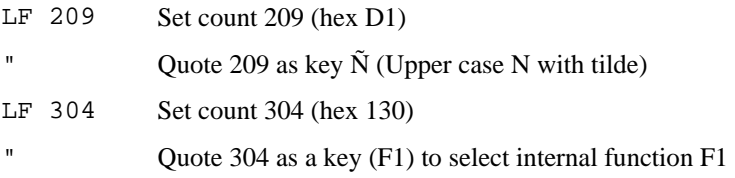

See section on macros for a table of internal functions.

# *Change context (LF #)*

The *Host Links* multi-context feature is a set of utilities for allowing user friendly access to the UNIX multitasking capability such that a user may have several facilities in use at the same time, and jump between them as desired without terminating or restarting. For example, you may have several terminal emulators running, each of them logged on to a different host application and then switch between these applications as desired.

Each facility started by the *Host Links* multi-context feature is defined as an active context. If you have installed this software, then the LF # command allows you to jump directly to another active context.

A context number (1-n) is assigned to each active context. Use a repetition count to set the desired context number:

- LF  $\#$  Jump to context manager
- $LF N #$  Jump to context n

You should also note that *Host Links* supports UNIX shell level job control as supported in all UNIX shells except old versions of the Bourne shell.

# *Call the Host Links file manager (LF \$)*

The *Host Links* file manager, *G&R/Gdir*, is a fully compatible interactive menu driven replacement for the standard file commands in UNIX. It provides facilities for navigating around the file and directory structure, and for creating and releasing files.

Additionally it has a facility for activating the alphanumeric keyboard with useroriented functions that can then be executed with a single keystroke. These functions may contain any command, and the name of the file or directory being pointed to with the cursor in the file display is available as a parameter to the commands. The file manager is integrated with a configurable editor and print system, so the file pointed at may be read in to the editor or printed. For a detailed explanation, enter the manager and type LF H.

*G&R/Gdir* is included in the *G&R/Basic* package of utilities bundled with all *Host Links* products. Your profiles file may inhibit this function (NODOLLAR).

# *Field Plus (LF +)*

Executes the 5250 Field Plus command.

# *Field Minus (LF -)*

Executes the 5250 Field Minus command.

# *Get product information (LF ?)*

Product name, version number and platform code is displayed in line 24.

# *Set FKC-addressing in macro (LF A n)*

FKC-addressing is only really relevant for the DKU emulation (*Qsim*).

The DKU-family of terminals allows the FKC-sequence defined on an F-key to be addressed in three different ways. The sequence may be sent directly to the host (FKC-0), the sequence may be sent to the host and followed by transmission of whatever is transmittable on the screen (FKC-1), or the sequence may be merely displayed on the screen (FKC-2). On the hardware DKU terminals FKC-0 is the default; the sequence is sent directly to the host.

You program the FKC-sequences by redefining the F-keys as macros using the LF K command. You can set a function code first using  $LF$  F before defining FKC addressing using LF A. The LF A sequence asks you to enter 0, 1 or 2 to define how the macro is to be addressed. FKC-0 and FKC-1 both transmit data to the host, and ASCII/CTL characters can be included in the macro, see LF X. In G&R emulations FKC-2 (display macro) is default, but a display macro may include a transmit, and send to the host.

In *G3270* this command is added for functional compatibility with other emulators in the family, and intended for specialists because use of macros that are transmitted directly to the host is complex in the 3270 environment. Macros are by default delivered through the emulator and cover the needs of ordinary users who need to define macros that automate dialog steps with the host.

The 3270 transmits a single byte direct to the host for PA-keys. It transmits a single byte (AID) followed by the cursor position, followed by transmission of whatever is transmittable on the screen for PF-keys.

In *G3270* PA-keys are simply defined using LF A to set FKC-0 addressing, and then entering the desired control byte. You enter this in ASCII. If you also define PF-keys that turn on the -FC parameter you should start the PA-key macro with LF S and set -FC off before the LF A to set FKC-0 addressing.

PF-keys are defined by first using  $LF S$  and setting parameter  $-FC ON$ , which adds the current cursor position after the first byte of an FKC-addressed macro. You use FKC-1 addressing. The LF A sequence will ask you to enter 0, 1 or 2 to define how the macro is to be addressed, and you select 1. You then enter the AID byte in ASCII and terminate the macro. The FKC-1 addressing causes transmission of the transmittable fields following your macro.

ASCII/CTL characters can be included in the macro, see LF X. It is therefore theoretically possible to use FKC-0 addressing and define the complete 3270- Xmit sequence of AID, cursor position, and then several variable fields, each with cursor position, control byte and content, but this is not really practical.

For GCOS8 applications using 3270 presentation the necessary 'Esc' is added automatically to the start of FKC-addressed macros.

# *Send a break command to the host application (LF B)*

Several of the mainframe systems you may access have situations where they keep the initiative in a dialogue, and if you want to regain it you are required to transmit a break signal. Please do not confuse this function with the BREAK key on your asynchronous terminal.

Because the host has the initiative, your keyboard is locked for normal typing. However you may send a break to the host with LF B, which will normally cause the host to give you the initiative.

You may of course unlock the keyboard with LF U, and type normally. A break command may in this case be sent typing:

\$\*\$BRK <TRANSMIT>

## *Disconnect from host application (LF D)*

To disconnect from a host application, enter the log-off sequence required by the host and transmit. The current session will then be closed by the host system and a 'Disconnected' message will appear on your screen.

If this log-off procedure for some reason fails, you may send a session disconnect request to the host by entering the command LF D. Normally you will then receive a disconnect confirmation message. Or you may type manually:

\$\*\$DIS <Xmit>

# *Execute command (LF E)*

This command allows you to execute a UNIX command without exiting from *Host Links*. The following variations are available:

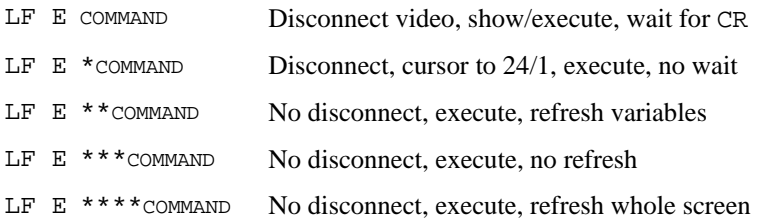

In some products the variations can be produced using the  $LF$  N command to set a count prior to LF E. Normally the LF E command clears the screen, displays the command, executes the command, then waits for a CR before continuing. The display and wait may be avoided by preceding the command with an asterisk. Two asterisks should be used when executing commands from the file display that might change the directory. Three asterisks may be used when starting commands that do not update the screen at all. Four are used when starting another *Host Links* product, and cause the first to refresh the screen completely on return.

Your profiles file may inhibit this function (NOEXEC).

# *Call the Host Links help facility (LF H)*

Typing LF H calls the *G&R/Gmenu* help facility. This is an independent system that executes outside of the products. The menu facility navigates through a series of menus and/or information pages, and most *Host Links* products have a set of help menus that can be consulted using the system. Other applications may also use it.

Menus and information pages may be added or changed by the user or system administrator. The kind of information you add can be information about different applications and a description of how to run them. Creating and maintaining the menus and information pages is described in the *G&R/Gmenu* facility manual.

Remember that you may take a hard copy of help pages with the hard copy control keys CTRL/P and CTRL/T, see the Host Links Screen handling section.

*G&R/Gmenu* is included in the *G&R/Basic* package of utilities bundled with all *Host Links* products.

# *Enter insert or overwrite mode (LF I, LF O)*

Synchronous terminals normally operate in overlay mode, i.e. new characters, typed by you, overwrite the character at the cursor position on the screen.

In *Host Links* emulators you can choose to use insert mode instead, which will place a character at the cursor position and 'push' the character that was there one position to the right. This makes for easier editing in some circumstances.

Note that there are several other functions available using the control keys, all designed to be useful when working with a host editor that works in full-screen mode.

# *Start/End a key definition (LF K, LF N)*

Any control key on the terminal that is visible to the emulator may be redefined as a macro, i.e. one or more other keystrokes. When you try to redefine the key you will be told its symbolic name, and asked to verify that you wish to redefine it, this means that you can safely use LF K to test if a key is visible, and find its name.

If you then continue and redefine the key as a macro the new definition is stored on disk as a file with the symbolic key name, and is available the next time you start the emulator. During macro definition each key is remembered as well as executed until you terminate with LF N.

Thereafter any time you press the control key the macro will be executed. System administrators please note that there are advanced functions available for use in macros; see LF X command.

Your profiles file may inhibit this function (NOMACRO).

## *Start/End a macro definition (LF M, LF N)*

Up to twenty-four different user macros may be defined (as opposed to redefining control keys).  $F - K EY$  in the text below should be interpreted as one of the function keys F1 to F12, or SHIFT/F1 to SHIFT/F12.

LF  $M$  F-KEY sets the emulator in macro definition mode. This means that all user input is remembered, as well as being executed. LF N terminates the remembered key sequence. The sequence may then be executed at any time by entering LF  $F$ -KEY. The defined macro is saved in your macro directory with a name of type M1-M12 or N1-N12 and is therefore available the next time you start the emulator.

System administrators please note that there are advanced functions available for use in macros; see LF  $\bar{X}$  command. Also any control key including  $F$ -KEYS may be redefined ( $LF K$ ) to send a sequence when pressed (without a preceding  $LF$ ). A macro may be defined and then renamed, and the new name given as the  $-MI$ parameter to cause it to be executed as an initialization macro when the emulator is started.

Your profiles file may inhibit this function (NOMACRO).

# *Call print menu (LF P)*

Whenever you execute the LF P command, the emulator shows its print menu, which allows you to print screen dumps, print and remove screen dumps or simply remove the screen dumps.

### *Quit, leave the emulator (LF Q)*

This command is used to terminate the emulator. The host log off sequence should be sent and a disconnect confirmation received before entering this command. However, if you leave with a session still active the network software will do an abnormal disconnect to close it. If the emulator is configured with the 'Disconnect Quit' (-DQ) parameter then it will always terminate if the host terminates the session or a connect fails. On unexpected disconnects and connection failures the emulator will generate a non-zero return code.

# *SYSREQ (LF R)*

Executes the 5250 System Request command.

# *Set parameter (LF S)*

Parameters are normally set when you start the emulator, either from the command line or preferably from the <product>.cfg file, but can be set afterwards by entering the LF S command. You will then be asked if the parameter is for the emulator or the line module. You answer  $E$  or  $L$  and then enter the parameter. More than one parameter may be entered. The following format should be used:

-XX parameter1 -YY parameter2

For an overview of the emulator and line module parameters available see the Startup/Configuration section.

### *Start your editor with screen image (LF T)*

The LF T command starts the editor you have configured in your *Host Links* profile (DIRTED), the default is Gedit, but the experienced UNIX user may prefer vi. The editor workspace is loaded with the content of screen.sav, which has the screen image you had when you used the command, and any others saved previously with the video handler CTRL/P function. While in the editor you may manipulate the screen image as normal text, merge it with other text files, write it back to a file, print it out and then return to the *Host Links* product.

You may of course start any editor with the LF E option to get an empty workspace.

## *Unlock the keyboard (LF U)*

Several of the host systems you access may have situations where they keep the initiative in a dialogue. Because the host has the initiative your keyboard is locked for normal typing, however you may send a break to the host with LF B, which will normally cause the host to give you the initiative.

You may unlock the keyboard with LF U, and type normally. A break command may in this case be sent typing:

\$\*\$BRK <TRANSMIT>

### *Write screen and execute print command (LF W)*

As noted elsewhere, you may at any time within any *Host Links* product use the  $CTL/P$  command to take a hard copy of your screen image onto the file screen.sav on your home directory. You can access this via the LF P command, which puts you into the print menu.

However, if your hard copy printing is always done in exactly the same way, then you may use the LF W command, which first writes your screen image to the  $\leq$ product>. sav file, and then executes a pre-configured command (-WC) parameter). The command may be any legal command, generally a spooling command to put the image into a queue for printing. Note that rename and delete parameters should be used, so that you may make successive requests, even though the printer is busy.

### *Include ASCII control character in macro (LF X)*

Macro sequences to be sent directly to the host system (LF A) may need to include ASCII control characters. These special characters cannot be typed directly into the emulator, since it would interpret them as keyboard functions.

To include one in a macro, use the LF X command while in macro definition mode. You will be asked to press the desired control character, BUT WITHOUT HOLDING DOWN THE CONTROL KEY.

 **ASCII** NUL SOH STX ETX EOT ENQ ACK BEL BS HT LF VT FF CR SO SI  **KEY** @ A B C D E F G H I J K L M N O  **ASCII** DLE DC1 DC2 DC3 DC4 NAK SYN ETB CAN EM SUB ESC FS GS RS US  **KEY** P Q R S T U V W X Y Z [ \ ] ^ \_

# *Test (LF Z)*

Executes the 5250 Test request command.

# *Execute a defined macro (LF F-key)*

You can execute a predefined macro by entering  $LF$   $FN$ , where  $FN$  is one of the function keys F1..F12, SHIFT/F1..SHIFT/F12. The emulator will check for a macro file with a name in the range M1 to M12 or N1 to N12 depending on the key. Macros are stored in the <product> mac directory under /usr/gar (unless overridden with  $-MP$ ) and the emulator looks first in the user's personal macro directory (unless overridden with -MD), and then in a directory with name default. If you have not defined the macro, an error message will be displayed.

# *Clear screen (LF Home)*

The clear key is not available on some terminals, so LF HOME has been defined to duplicate the clear function. For Qsim/V78sim all variable fields are erased. In normal mode this is all data on the screen. For  $3270/5250$  all data on the screen is erased, and the host is notified.

# *Reset screen (LF Del)*

The reset key is not available on some terminals, so LF DEL has been defined to duplicate the reset function. For Qsim/V78sim reset erases all fixed and variable data, cancels all field definitions, and resets tab positions. The emulator is set to normal mode. For 3270/5250 reset unlocks the keyboard and turns off insert mode.

# *Send page/all (LF Xmit)*

The TRANSMIT key in Qsim/V78sim causes the emulator to transmit data to the host in a way depending on the mode of the emulator at the time. On a PC with *G&R/Glink* the XMIT key is GRAY +, and on VTnnn terminals it is probably configured as the ENTER key on the numeric keypad. In forms mode all variable data is sent from the fields in the form. In normal mode data is transmitted from the point on the screen at which the first character was entered, up to, but not including, the position of the cursor.

While a DKU is in normal mode it is possible to force transmission of all data on the screen, using the 'send page' function. On the DKU this is done using CTL/XMIT but in Qsim you use LF XMIT.

The VIP7800 terminals have a 'transmit all' function to force transmission of all data on the screen (including field definitions). This function is reached using LF XMIT. On the terminal this is done using  $\text{Esc } t$ , and this is supported as an alternative to LF XMIT.

### *Erase last user input (LF Eop)*

In some situations where a user fills out some of the fields in a form it can be convenient to be able to erase the data from the last user input, without erasing other variable data filled out by the host or user previously. In Qsim LF EOL gives this function.

# *Host commands*

The host may access important Qsim functions using either the *G&R/VIPSIM* (historical reasons only) or the *G&R/Glink* sequences.

Execute command:

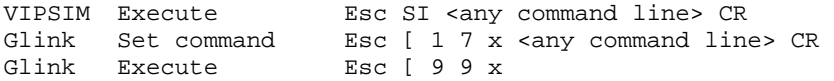

After execution a null block is transmitted for host synchronization.

Set parameters from host:

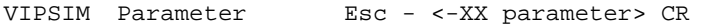

You must precede the line parameters with  $-LI$  DSA (DSA/DIWS); the default is Qsim parameters. Any parameter may be set, but especially interesting are form store/load.

Form store and load:

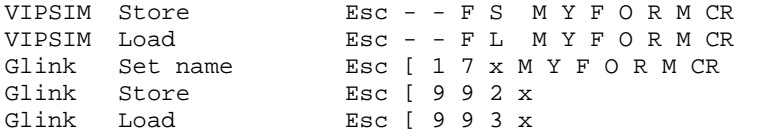

Terminate emulator

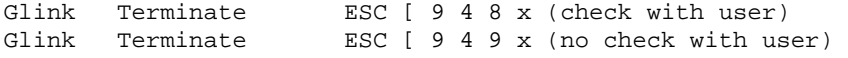

Note that in Qsim both of these cause an immediate termination, since there is no case where they check with the user.

# *National character sets*

# *Internal character set*

### *Using 8-bit terminals*

*Host Links* supports 8-bit character sets if desired. If your *Host Links* profile indicates that your terminal is on an 8-bit line (EIGHTBIT), then the characters you type are stored as received. If your terminal is on a 7-bit line, but you have configured EXTENDED, then 8-bit character entry is done using some kind of SS2 (single shift 2) mechanism depending on the terminal type.

### *Using 7-bit terminals*

If you have a 7-bit national keyboard you can specify LANGKEY (GE/FR/SF etc.), and the 8-bit internal character set is obtained by look up of the correct 8 bit character for your national keyboard's 7-bit equivalents. If you have a 7-bit national keyboard and do not choose a LANGKEY then the 7-bit national characters are stored as received, and the emulator can only be used with a 7-bit host using the same national character set.

# *Mainframe character set*

### *National 7-bit character sets*

The mainframe to which you connect may use a national 7-bit set. If you use 8 bit within the emulator you must specify the national character set used by the mainframe with the -XL GE/FR etc. parameter. The 8-bit characters within the emulator are then mapped to 7-bit national equivalents before transmission to the host, and vice versa. If you use a national 7-bit set within the emulator this is not necessary, both representations of national characters then use the same 7-bit equivalents (square and curly brackets etc.).

### *8-bit character sets*

All of the GCOS mainframes (GCOS6, GCOS7, GCOS8) have 8-bit capability in the sense that characters can be stored as 8-bit bytes, but the communications software involved often undermines this capability. The front-end software or the mainframe terminal-handling package may not recognize the terminal as having an 8-bit capability, and may cut off the top bit.

The standard DKU terminal types avoid this problem by working in 7-bit mode over the communications line, and encoding 8-bit characters with an SS2 (Single Shift 2) mechanism. You enable this capability in Qsim with the -EC parameter instead of -XL. The SS2 mechanism is supported by GCOS7 for all mainframe 8-bit character sets, but Osim only supports PLW (default) and Latin-2  $(-L2)$ . SS2 support is not standard on GCOS6 and GCOS8.

The standard VIP terminal types are defined as 7-bit. There is an encoding  $(SISO)$  for 8-bit, but this is not supported by the mainframes, so  $-EC$  is not useful. There is a VIP8800 terminal type that is defined as 8-bit, and this must be used when connecting to 8-bit mainframes. You enable this capability in V78sim with the -E8 parameter.

#### *G&R native 8-bit connections*

The G&R DSA/DIWS interfaces, and G&R/Ggate provide an 8-bit connection to GCOS mainframes. In order to use this capability the emulators must be configured with the -E8 parameter.

If your mainframe is a GCOS7 system it will not support 8-bit DKU connections for the standard DKU terminal types, and only supports 8-bit ASCII sessions for VIP8800. If your GCOS7 system is a Diane, then you can use the 8-bit terminal types and associated 8bit printer type specially defined for G&R to Diane communication. These were defined for GCOS 7 TS 9910 and need the following co-requisite patches:

```
Q1606.02, Q1607.03, Q1608.04, Q1609.02
```
Additionally the definition of the 3 new models must be appended in the H\_TERM sub-file of the SYS.HSLLIB library as follows:

```
DEFLIKE EXTYPE=DKU9107,LIKE=DKU7107,DSAMODEL=20A2,CSETTYPE=9 
DEFLIKE EXTYPE=VIP9800,LIKE=HDS7,DSAMODEL=20A3,CSETTYPE=9 
DEFLIKE EXTYPE=PRT9220,LIKE=PRT1220,DSAMODEL=20A4,CSETTYPE=9
```
# *Host Links screen handling*

# *Control key functions*

Besides standardizing screen handling, the various terminal specific drivers provide a selection of user-functions. The commands are as follows:

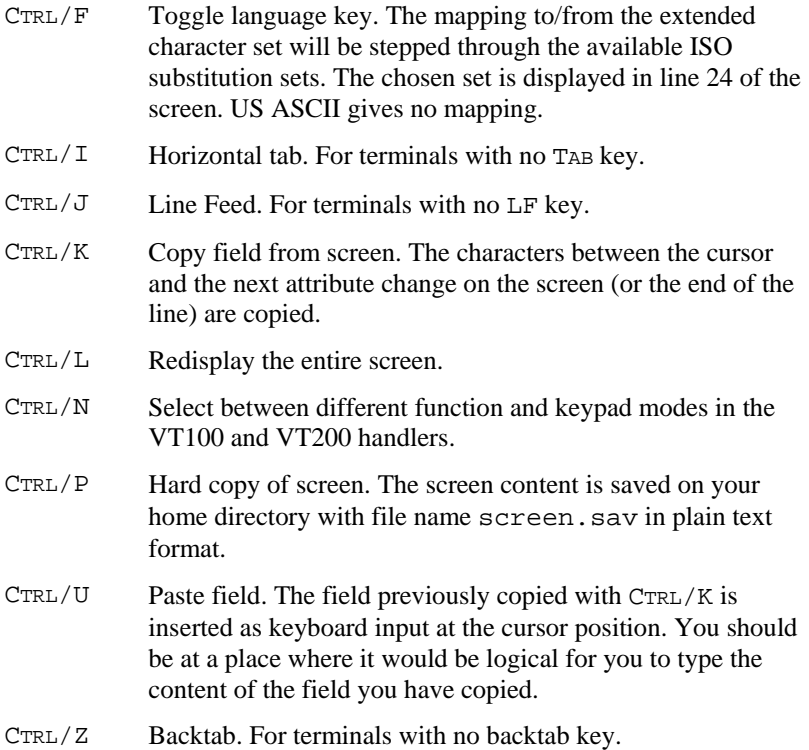

# *Hard copy in video handler*

While in any *Host Links* product hard copy of the screen is made with CTRL/P. The screen content is saved on your home directory with file name screen.sav.

The screen content is added to any existing data on the screen.sav file. That means that while running a remote application you may take a hard copy of each screen image in which you are interested, and thereafter print the screen.sav file.

To facilitate the manipulation of the screen.sav file, the LF P command brings you into a print menu.

# *Host Links field editing*

The *Host Links* system will often require input of a field from the user, rather than a single key. The system uses a common method of editing this user input throughout the system using the following keys:

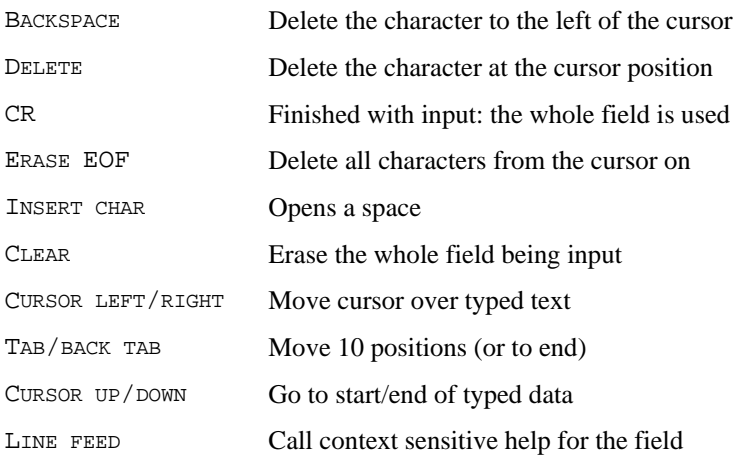

# *Host Links User profiles*

### *Profiles file structure*

User profiles are called profiles and maintained by the *Host Links* administrator.

```
 /usr/gar/config/default/profiles 
 /usr/gar/config/$LOGNAME/profiles 
 /usr/gar/config/system/profiles
```
These files are read one by one in the sequence given above. Suggested commands should be given in config/default/profiles, user selected commands in config/\$LOGNAME/profiles and finally the administrator may use the config/system/profiles to override all other settings.

All files are organized in sections, which may apply either to all terminals (Default), a specific user (User), a specific terminal (Terminal), a combination (Termuser), or a specific terminal type (Termtype). Each section is prefaced with a header line:

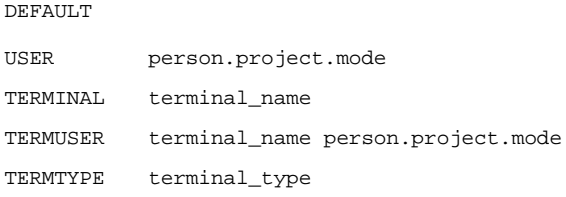

Commands may be put into any section to specify the *Host Links* environment for a user or terminal. A full explanation of the facility is in the *Host Links Installation and Configuration* manual.

# *Startup/Configuration*

qsim -PP qprint -LI DSA -HM DPS7

'-PP' can be a path to a device, file or '\*' for an attached printer.

Parameters for the G&R emulators and gateways are divided into two categories, parameters for the product itself and parameters for the line handler. Parameters for the product must precede the -LI argument that signals that the rest of the parameters are for the line handler module.

The -USER and -HOST parameters may later be used to switch between product and line parameters. Parameters may be pre-configured on:

/usr/gar/config/\$LOGNAME/<product>.cfg

The user (\$LOGNAME) directory may be replaced with default to give a configuration for users with no private directory.

# *Configuration file (<product>.cfg)*

The configuration file is grouped into sections.

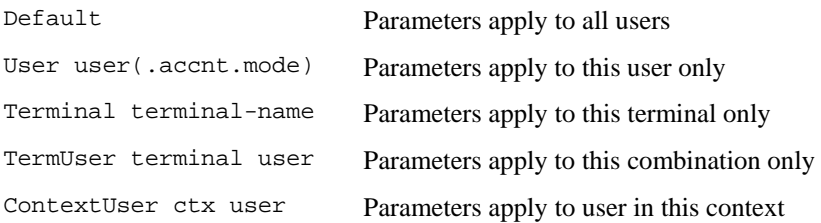

The 'User' identifier may be in the standard star format, or the .accnt.mode part can be omitted altogether. Comment lines are denoted by an asterisk or hash  $(* , #)$  in column 1, and may appear anywhere in the file. A section header must appear before the first parameter, but sections may be in any order. Both section headers and parameters can be indented for clarity. The file is processed sequentially and subsequent parameters will override any previous parameters of the same type.

Parameters for the product must be preceded by -USER if any line parameters have been delivered previously, e.g. in the Default section. Line parameters must always be preceded by -LI XXX.

In the following there are line parameters in the Default section, so the parameters in the user sections must be preceded with -USER, and the user's line parameters must be preceded with -LI XXX again.

```
e.g. /usr/gar/config/default/qsim.cfg
```

```
Default 
     -LI DSA -HM DPS7 -DN PROD5 -DA MYTDS 
ContextUser 1 Peter 
     -USER -PP QP1 -HOST -D? P1 -DP HISPROJ 
     -DU PETER1 
ContextUser 2 Peter 
     -USER -PP QP2 -HOST -D? P2 -DP HISPROJ 
     -DU PETER2 
User Mary 
     -USER -PP * -HOST -D? HERPASSW -DP HERPROJ 
     -DU MARY
```
A user with a private configuration file would only have directives associated with his/her sessions. For a user with a private file the default file is not read or used.

Line parameters that are associated with the host rather than with the user can be configured in the dsa.cfg file. See section entitled *Line handler parameters*.

# *Using Ggate*

The G&R emulators and gateways support the *G&R/Ggate* protocol and may access the Bull or IBM mainframe through a *G&R/Ggate* system. In this case there is no need for a DSA stack on the system running the emulator. The emulator can use the *Ggate* protocol on top of TCP/IP to communicate with *Ggate*, and *Ggate* will run the DSA or DIWS line handlers on top of the transport software on its own system. In this case the emulator startup commands would use:

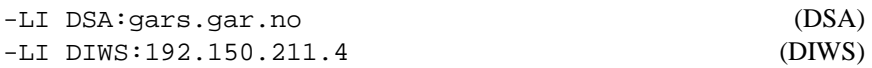

Note that both the symbolic and numeric IP-address formats are supported. See the *Ggate* manual for more information about *Ggate*.

# *Using TNVIP*

The G&R Bull emulators and gateways can connect over a TCP/IP network using the TNVIP protocol to reach a TNVIP server in the MainWay, the GNSP of newer GCOS8 systems, the Open Systems personality of GCOS7 Diane systems or the Bull TNVIP server on AIX.

-li tcp -am tnvip

The TNVIP server on AIX uses a non-standard port, normally 7323, and requires parameter  $-rp$  7323, or the port can be specified in the default node parameter together with the IP address of the server.

-li tcp –am tnvip -dn 192.150.211.4:7323

You can use the numeric IP-address directly or you can use a symbolic name to identify the host. In the latter case this symbolic name must be registered in your hosts file or with your name server. You can enter the port number directly or use a symbolic name for it. In the latter case this symbolic name must be registered in your services file.

The MainWay TNVIP server normally uses the default port (23), but may need the -res parameter to deliver a mailbox name to the server. This is used to select a specific terminal configuration.

We have implemented the TNVIP client protocol in the interest of completing our connectivity offer. Please note however that DSA over RFC1006 is supported by all MainWay front-ends with an ONP (Open Network Processor), by the GNSP front-end of newer GCOS8 systems, and by the Open Systems personality of the GCOS7 Diane systems. If used when communicating with G&R products DSA over RFC1006 will increase throughput as compared to using TNVIP. It will also give a real, fully functional DSA session over the TCP/IP network, as compared to the limited terminal session offered by TNVIP.

# *Qsim parameters*

### *Overview of operating parameters*

Defaults are in upper case.

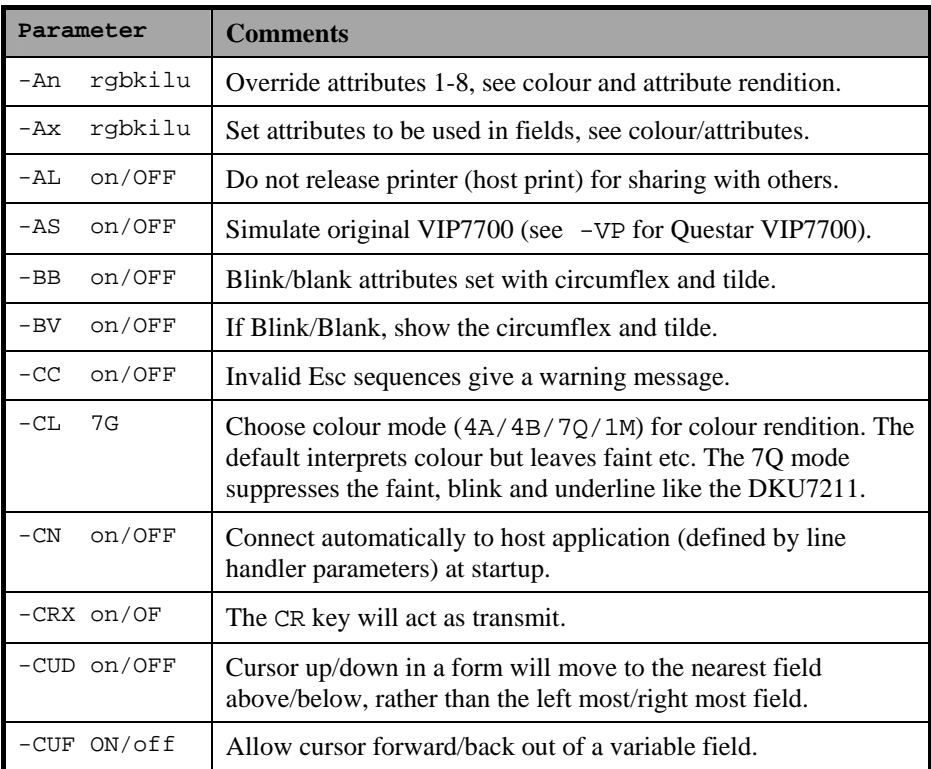

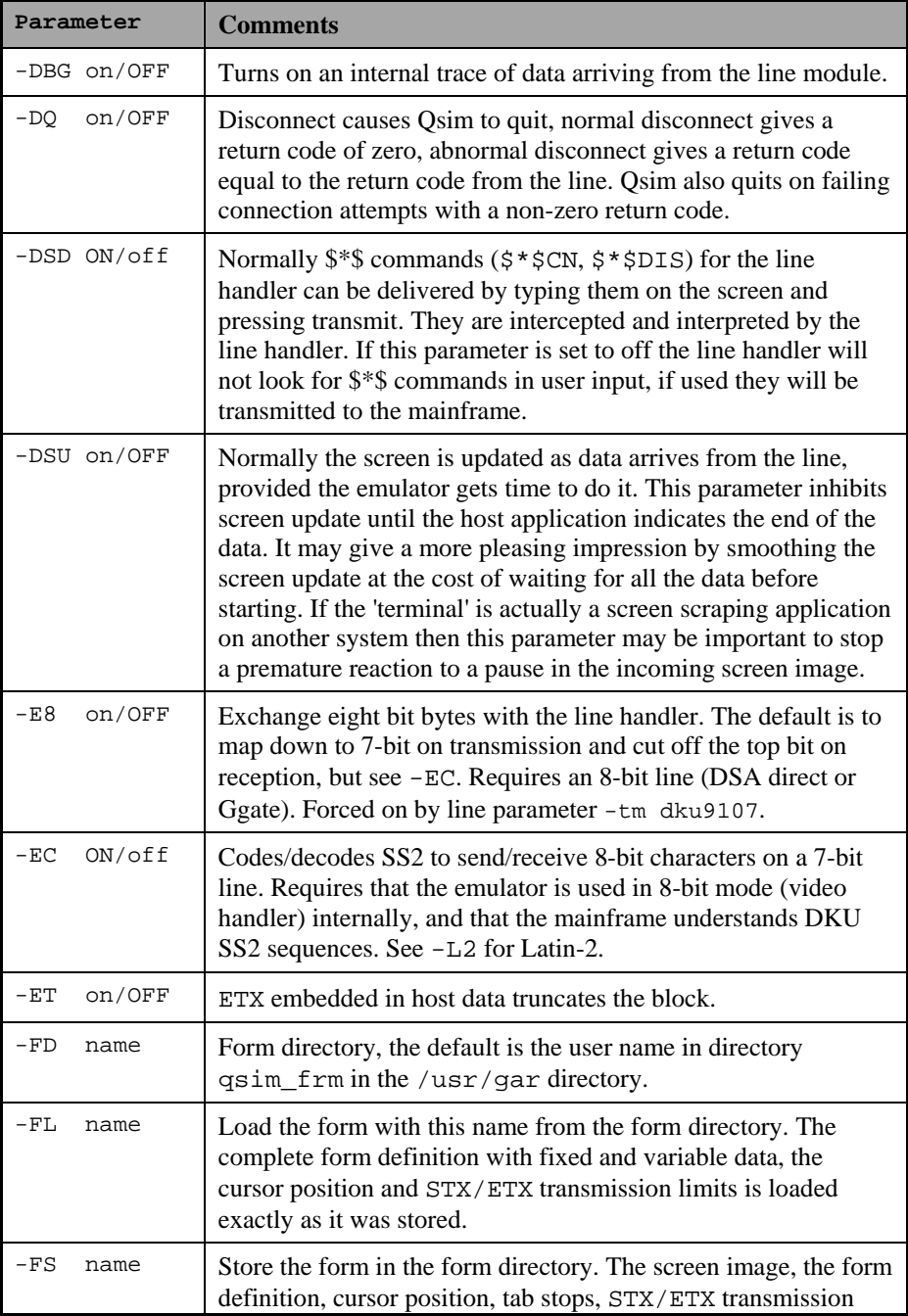

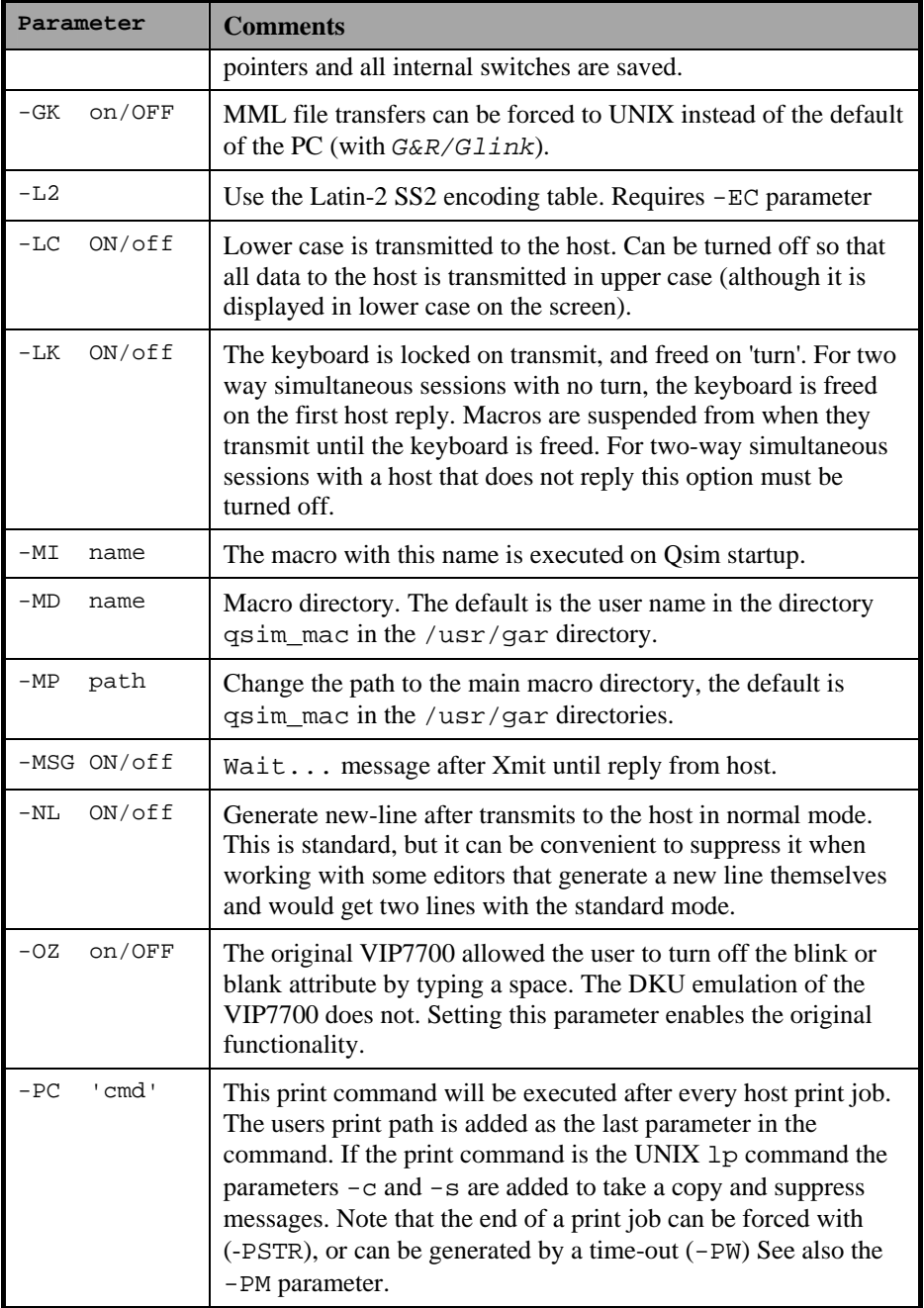

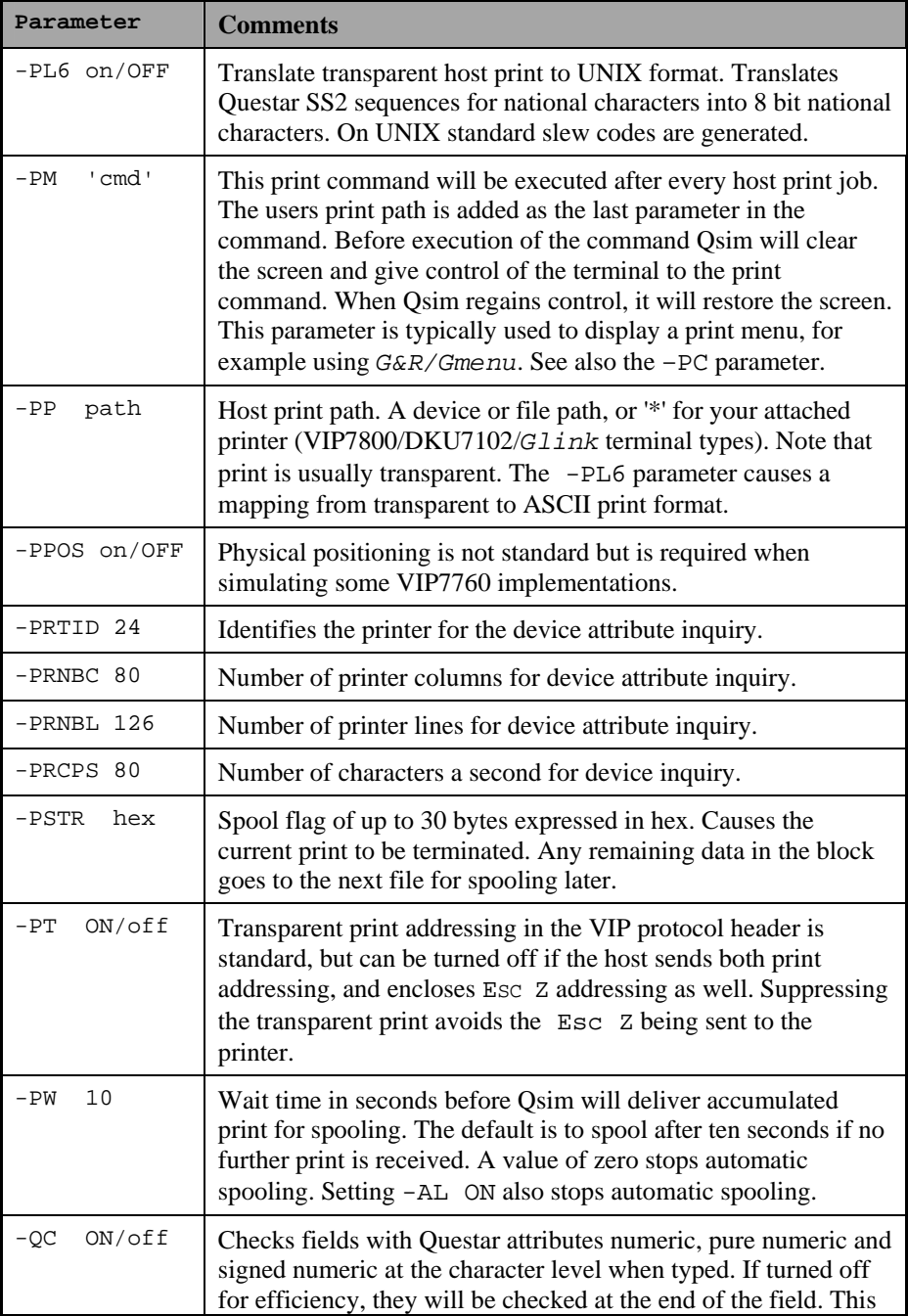

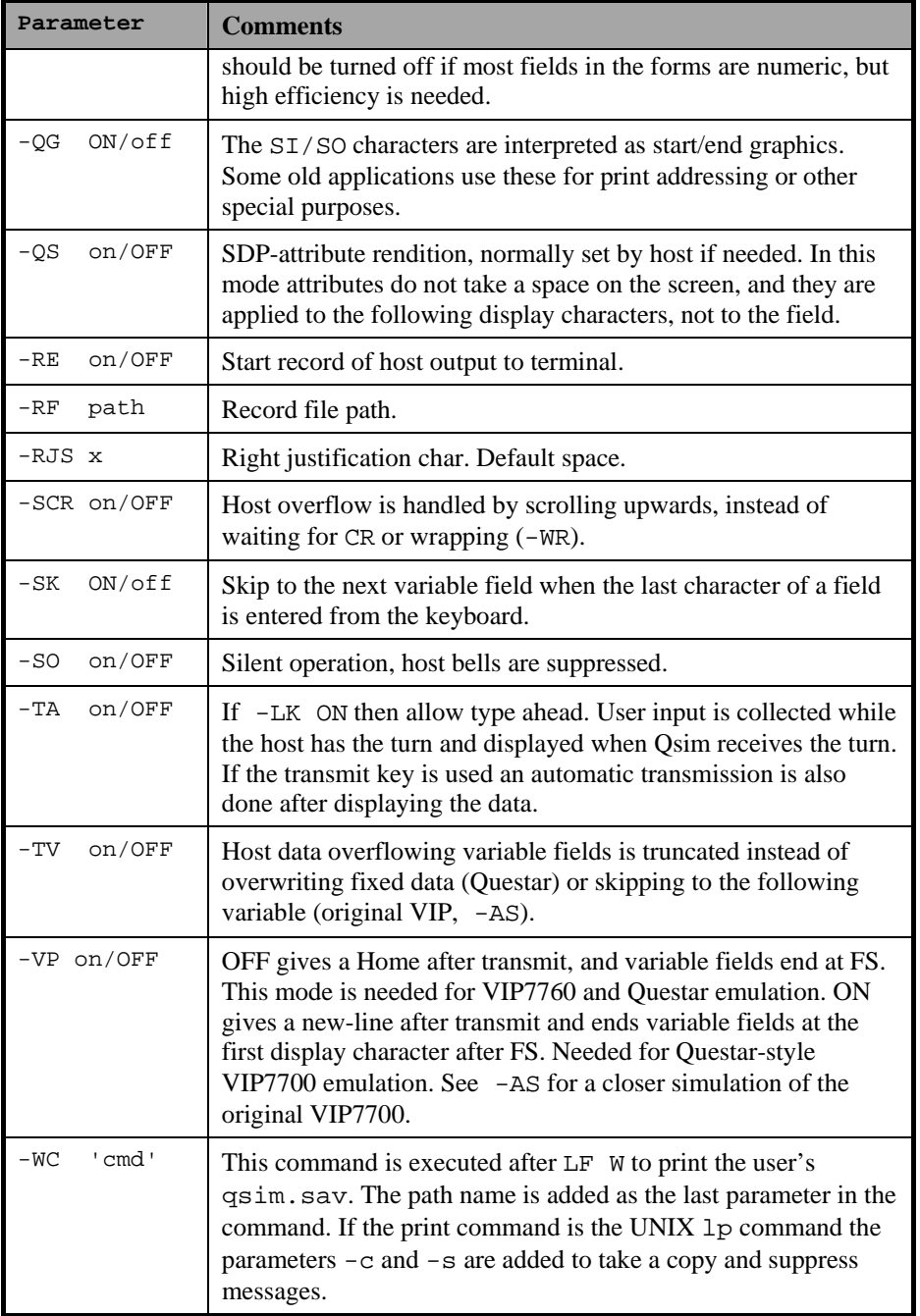

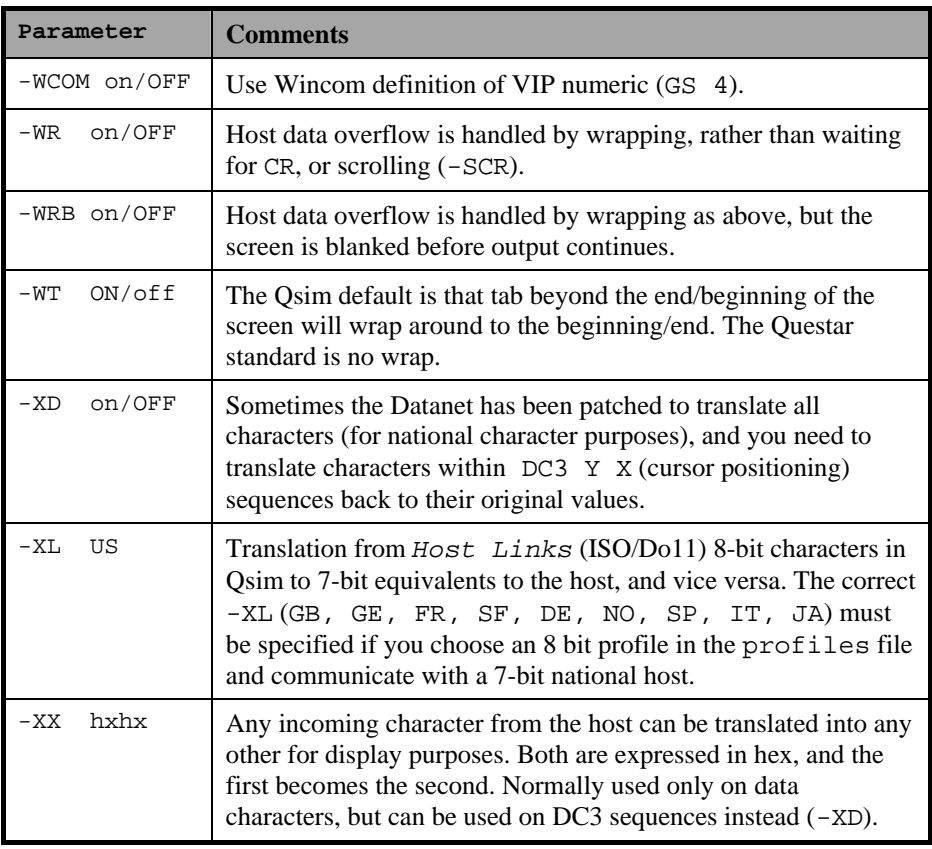

### *Colours and attributes*

The Questar DKU7211 generates colour from a combination of other attributes. It has several modes: 4-colour A generates 4 colours by combinations of underline and low intensity. 4-colour B generates the same by combinations of blink and low intensity. 7-colour generates 7 colours by combinations of blink, underline and low intensity. Qsim mode is set by parameter  $(-CL)$  or by the host. In Qsim you can map any of these colours to any other, by changing the default for attributes 1-8 using the (-An) parameter as explained below.

Terminal mode DKU7211 (-TM DKU7211) causes many applications to generate screens with colour, at some cost in efficiency. If you have a colour terminal (i.e. Glink or VT340) and want a colourful display this is fine. If you have a VT340, use the VT200 video handler, and add the COLOURMODE directive in the profiles file.

### *Colour decoding (7, 4A, 4B)*

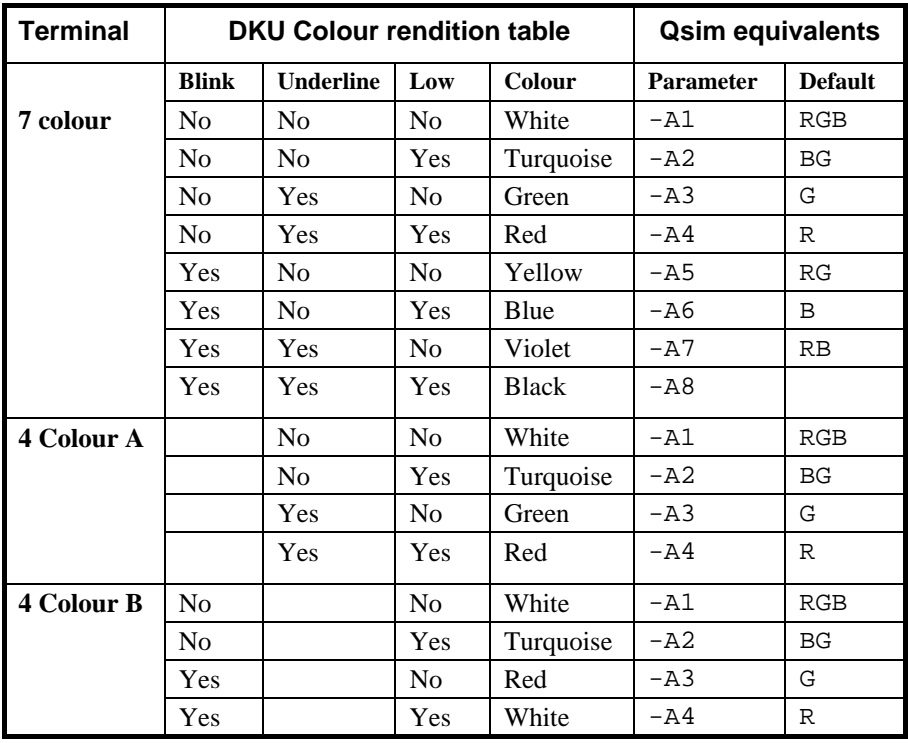

### *Changing the colour decoding*

DKU attributes

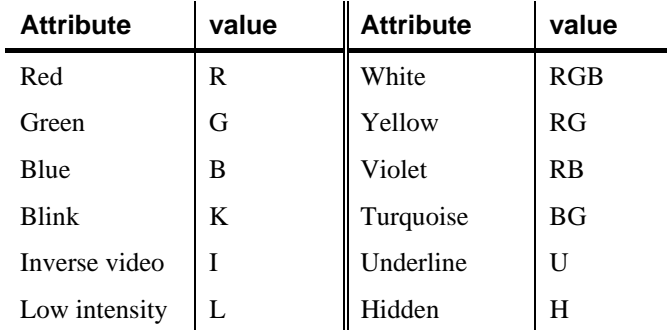

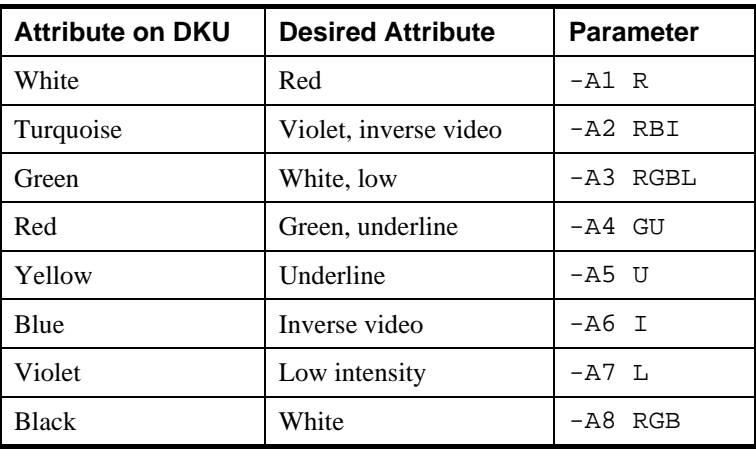

To change one attribute to another:

### *Changing the field attributes*

Parameters for changing attributes, DKU7211 colours, or fields:

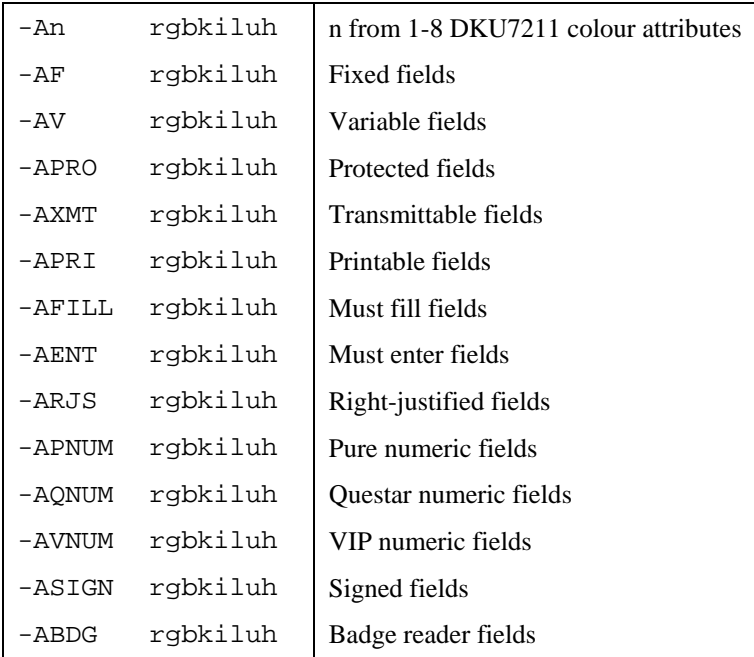

To set an attribute for a field type e.g.

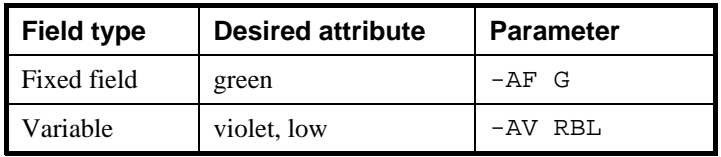

# *Some line handler parameters*

All line handler parameters are described in the *Gline* manual.

## *DSA parameters*

Line handler parameters can be included in the Qsim command line, or in the qsim.cfg file, but often DSA line parameters are associated with the mainframe or with the application. In these cases it is more logical to use a CONAME (-CO) as the connection object in Qsim, and configure the necessary parameters in your DSA configuration file dsa.cfg for the CONAME entry. In that way, all clients connecting to the same mainframe application via the CONAME will use the correct parameters, without specifying them.

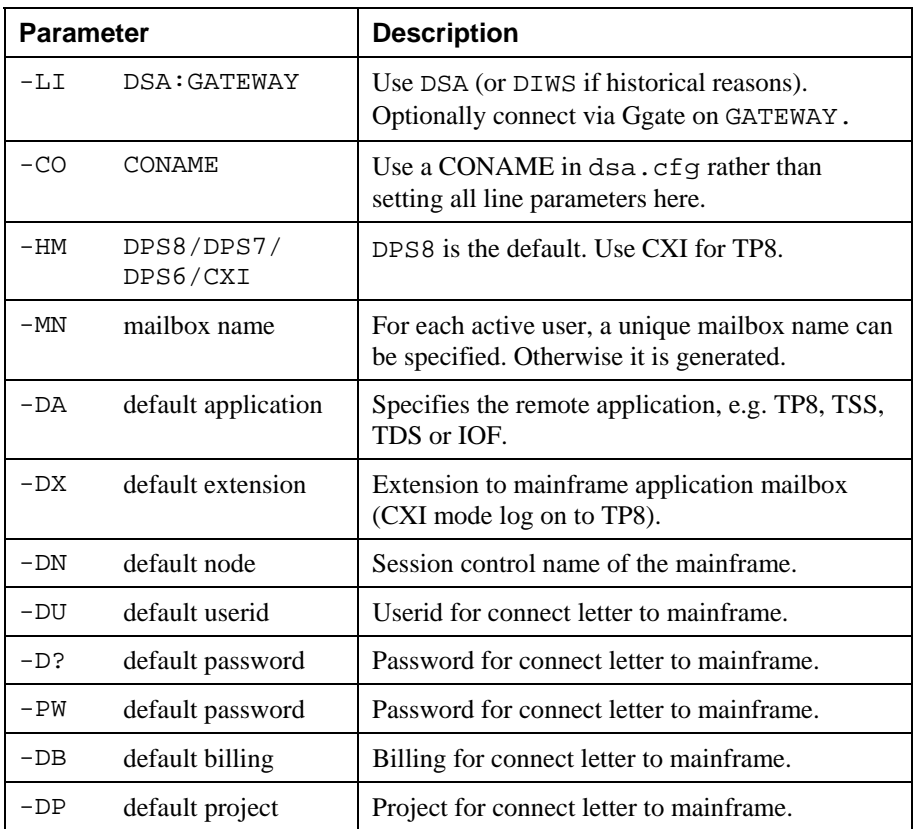

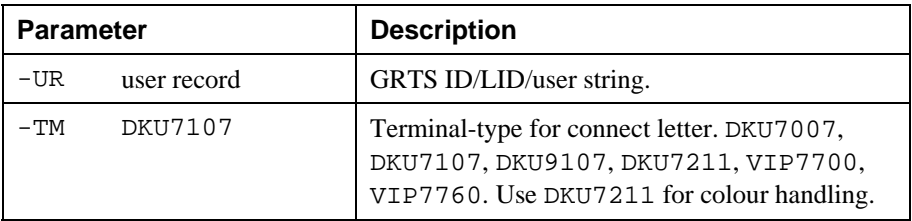

# *TCP parameters*

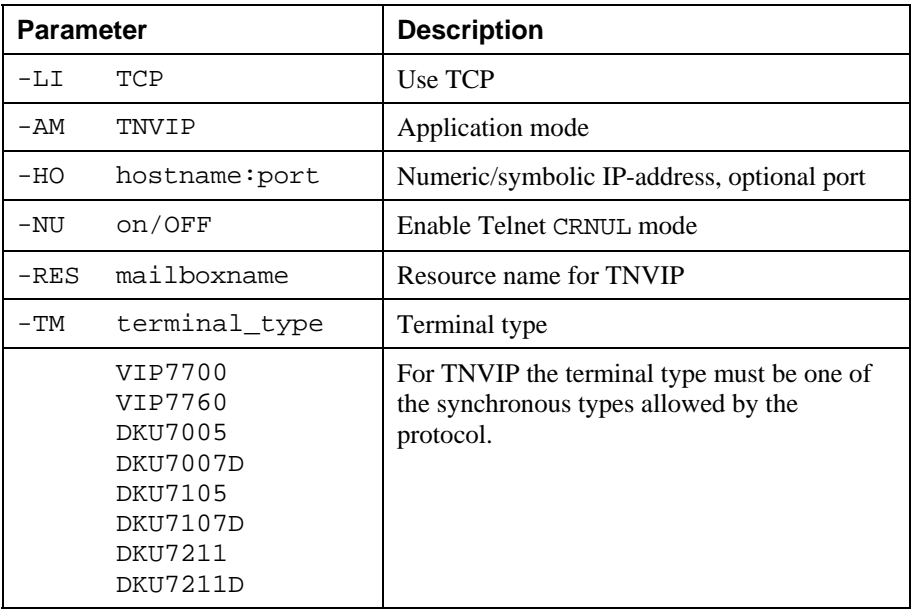
# *Troubleshooting*

If you experience any kind of problem when using an emulator or gateway to access your host application, the product trace file and/or the line handler trace file will provide useful documentation of the problem, for your own use, to the G&R distributor or to G&R if it turns out to be caused by an error in the product. See the appendix *Host Link Trace* for a full discussion of how to generate G&R/Host Links trace files.

### *Product trace files*

/usr/gar/debug/**XXX**/**YYY**.dbg

*XXX = user name YYY = product identifier g32, g52, qsi, v78, pth* 

This traces details from internal processing. Enable it by adding -DBG to the start-up command or the <product>.cfq configuration file:

> $-U$ SER -DBG ON

## *Line handler trace files*

/usr/gar/debug/**XXX**/**YYY**-gli.dbg

*XXX = user name YYY = product identifier g32, g52, qsi, v78, pth* 

This traces details of line handler operation. Enable it by adding one or both of –  $D_$  and  $-S_$  to the start-up command or the  $\epsilon$  s  $\epsilon$  the startfile:

 $-T.T$   $ZZZ$  $-S$  -D (ZZZ =line handler identification, i.e. DSA, DIWS, TCP or X25)

# *When connecting through Ggate*

/usr/gar/debug/**ZZZZ**/gga**NN-PPPP**.dbg

*(ZZZZ = DSA node name, e.g. EN06 or PH13) (NN =Instance number, starting at 01)*  (*PPPP =IP-address of the client system, running the emulator*)

When any G&R or customer application based on GlAPI connects through Ggate to the host application, the line handler trace will be generated on the Ggate system, with the name and location showed in the table above. In this case the product start-up command or <product>.cfg file would look like this:

 -LI YYY:PPPP  $-S$  -D (*YYY =line handler identification, i.e. DSA or DIWS*) (*PPPP =IP-address of the system running Ggate*)

# *Appendix: Host Links Manuals*

Below you find a complete list of all available Host Links manuals:

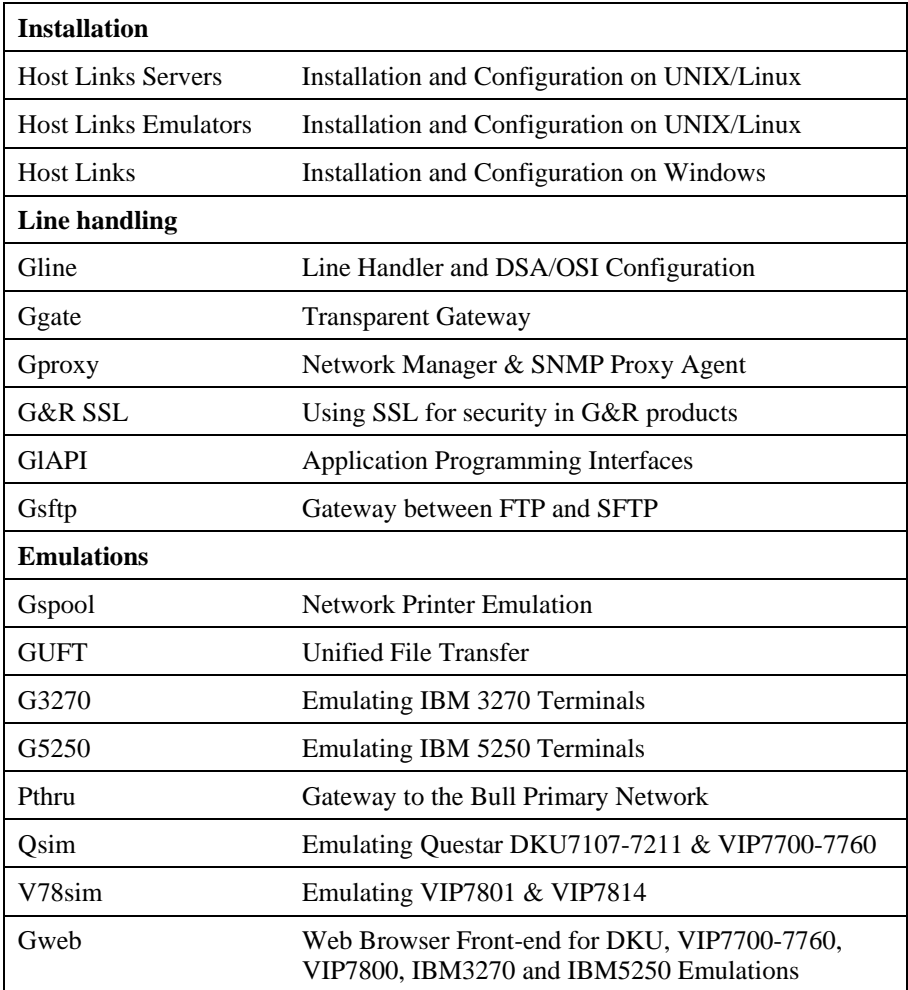

# *Appendix: Host Links DSA Utilities*

The Gline package includes a set of Gline communication utilities. These are used when testing and debugging connection problems. The utilities are delivered as part of the Gline package and can be used without any additional configuration. The nodes to be tested must of course be configured in the dsa.cfg file.

### *Gconame*

Lists the parameters generated from a given CONAME. The utility works for both CONAME and RESOURCE e.g.:

gconame tnviptm Checking 'dsa.cfg' for coname 'tnviptm' Coname: tnviptm, type TM, parameters: -DA misfld  $-S$  $-D$ -CODE 0000 -CODE 1000 -CODE 1800 -TEXT Remote SCID?: -CODE 4700 -TEXT Remote application?: -CODE 1400 -CODE 1600 -TEXT Password?:

### *Gerror*

Shows the text message associated with a DSA reason code. Only the most common codes are supported i.e. the ones related to network, transport and session communication layers. Errors generated by the OSI-stack on the Host Links platform are not covered by this utility; please refer to the documentation from the vendor of the stack e.g.:

```
gerror 0109 
Reporting component: Session control (01) 0109, Dialog 
protocol error or negotiation failed (wrong logical record).
```
For a detailed description of all reason codes, please consult the Bull manual *OSI/DSA Network System Messages and Return codes* (39A2 26DM).

### *Glnode*

List and verify the communications parameters of the local node e.g.:

```
glnode 
Local node name : GRDL 
Local session control id : GRDL 
DSA200 address (area:tsm): 54:60 (36:3C)
```
### *Gmacfix*

When you connect to FCP cards on Bull mainframes via an Ethernet port on the LAN-Extender the mainframe address is given in Ethernet (LLC) format. If you connect to an FDDI adapter you must convert the MAC address to SMT. e.g.:

```
gmacfix 080038000fab 
MAC address 080038000fab = 10001c00f0d5
```
### *Gping*

Connects to a remote system using the Gline parameters set on the command line. If successful it returns 'connected to application', otherwise it shows the error code returned e.g.:

gping -li dsa -dn b7dl -da iof -du jim -pw mydogsname Gping - \$\$DSA: Connected to application

### *Grnode*

Return the parameters (in dsa.cfg) and the state of a remote node e.g.:

```
grnode b6dl 
Checking 'dsa.cfg' for node 'b6dl' 
Session control id : B6DL 
DSA200 address (area:tsm) : 1:5 (1:5)
Inactivity interval : 0 
Route 0 
Load balance percentage : 0 
TP class : 2 
TP expedited : 0 
TPDU size : 0 
Network address : 130405
```
### *Gtrace*

Same as gping but writes the DSA communication trace on the user's terminal (applicable to UNIX versions) e.g.:

```
gtrace -li dsa -dn ln40 -da snm151 
D6:Application event @ 14:17:17.6003. tokenitem = 00
D6:Application event @ 14:17:17.6082. tokenitem = 00 
D6:Connect request called, node = LN40 
D6:OurBufferSizes. ApplMaxXmit = 511, ApplMaxRecv = 500 
Rec:4000 0002 s:2 
Rec:506B 0010 s:16 
etc etc 
Gtrace - line trace ending. 
Gtrace - $$DSA: Connected to application.
```
### *Gtsupd*

Update the state of a transport route. Transport routes can be set automatically in a disabled state if a backup route is configured. When such a state change occurs the route will be set back to the enabled state after a configurable timer has expired. The default is 15 minutes. You can reset the state of such a route with gtsupd ts-name enbl/used/down/locked e.g.:

```
gtsupd gars_rfc enbl 
TS-entry 'gars_rfc', new state = enbl
```
# *Appendix: Host Links Trace*

If you experience any kind of problem when using a Host Links application, the application trace file and/or the line handler trace file will provide useful documentation of the problem.

## *Trace activation*

The Host Links products automatically create sub-directories in the debug directory when debug is activated: at product level using the -dbg parameter, or at line level using the  $-d$  or  $-s$  parameters to the line module.

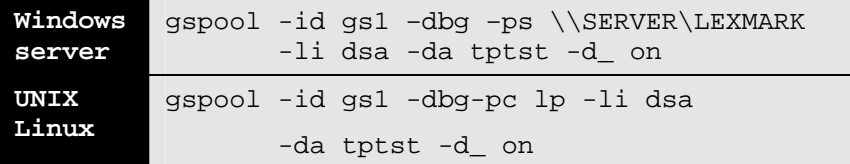

Most G&R products include a facility for setting product or line parameters dynamically. It is therefore generally possible to turn on debug or trace without modifying the command line or configuration of a production system.

# *Trace types*

All Host Links products accept a parameter –dbg, which starts an application level trace of internal events. This is useful when investigating malfunctions or looking closely at product behaviour.

All Gline line handlers accept a parameter  $-d_$  to turn on a data trace. It records data and enclosure level being exchanged with the line handler. It is useful when documenting product malfunction e.g. an emulation error, because it records exactly what the host sends and what the G&R application replies. It can be used to simulate a customer situation, reproduce a problem and to verify that a correction fixes the documented problem.

All Gline line handlers accept a parameter  $-s_$  to turn on a session trace. It records the raw data being exchanged between the line module and the underlying transport layer (e.g. OSI Transport, or TCP socket), as well as internal events and protocol states. It is useful when investigating protocol failures such as unsuccessful connect attempts or abnormal disconnections.

### *Structure*

The Host Links file structure includes a debug directory to collect the trace and debug files in one location where the permissions can be adjusted as required for security. By default only the Host Links administrator can access the directory. The debug directory is created by the initialization procedure and located (by default) in:

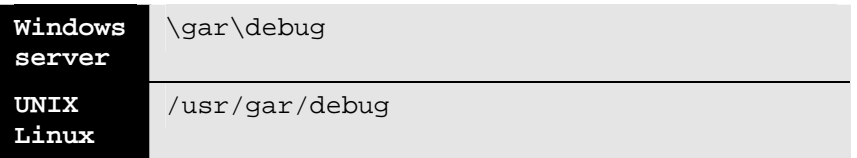

If the application is a client type of application, a debug sub-directory with the same name as the user (UNIX username or PC login name) is created and all debug files are located there. This includes the line level trace except in the special case where the client application connects via Ggate and the line level trace is written on the Ggate system using the Ggate DSA node name as a debug sub-directory.

If the application is a server type of application, then a sub-directory will be created using the DSA node name on behalf of which the server application is executing. If the server does not use DSA the default local session control name is still used if there is a dsa.cfg file. If there is no dsa.cfg file then the system's UNIX or Windows communications node name is used. You can find this name using the command uname –n on UNIX systems, or the Network section of the control panel on Windows systems. This covers situations where several instances of a server are executing on the same system and accepting incoming calls to different DSA node names, or where several Host Links systems using the same server product share a file system.

# *Tracing Ggate*

When Glink, a Host Links client or a customer application based on GlAPI connects through Ggate to the application, the line handler trace is generated on the Ggate system, with the name and location shown in the table:

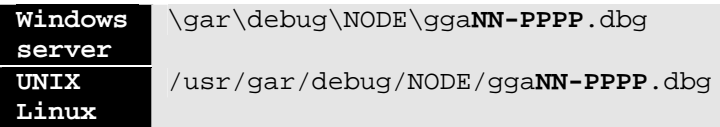

NODE is the local DSA node name used by the Ggate system.

The trace file name consists of the prefix  $qq$ aNN- followed by the IP-address of the client, suffixed by .dbg for a terminal session or –dbp for a printer session. The following is a trace file name for Ggate session sequence number 5 executing on Host Links system GRDL initiated from a Glink client on IPaddress jim.gar.no:

gga05-jim.gar.no.dbg

This file, and possibly also a Glink debug file and a Glink communication trace file activated by the  $\sqrt{J}$  command line parameter will be needed by the support engineer investigating any problem.

To enable a line handler trace through Ggate the product's start-up command or configuration file would look like this:

-LI YYY:ZZZZ -S\_ -D\_

*(YYY =line handler identification, i.e. DSA or DIWS)*  (ZZZZ =IP-address of the system running Ggate)

# *Examples - G&R products*

Examples of directory and file names in the debug structure are:

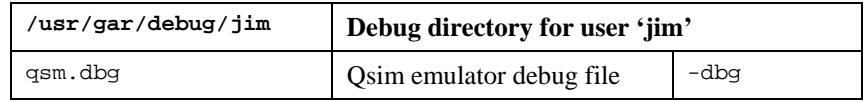

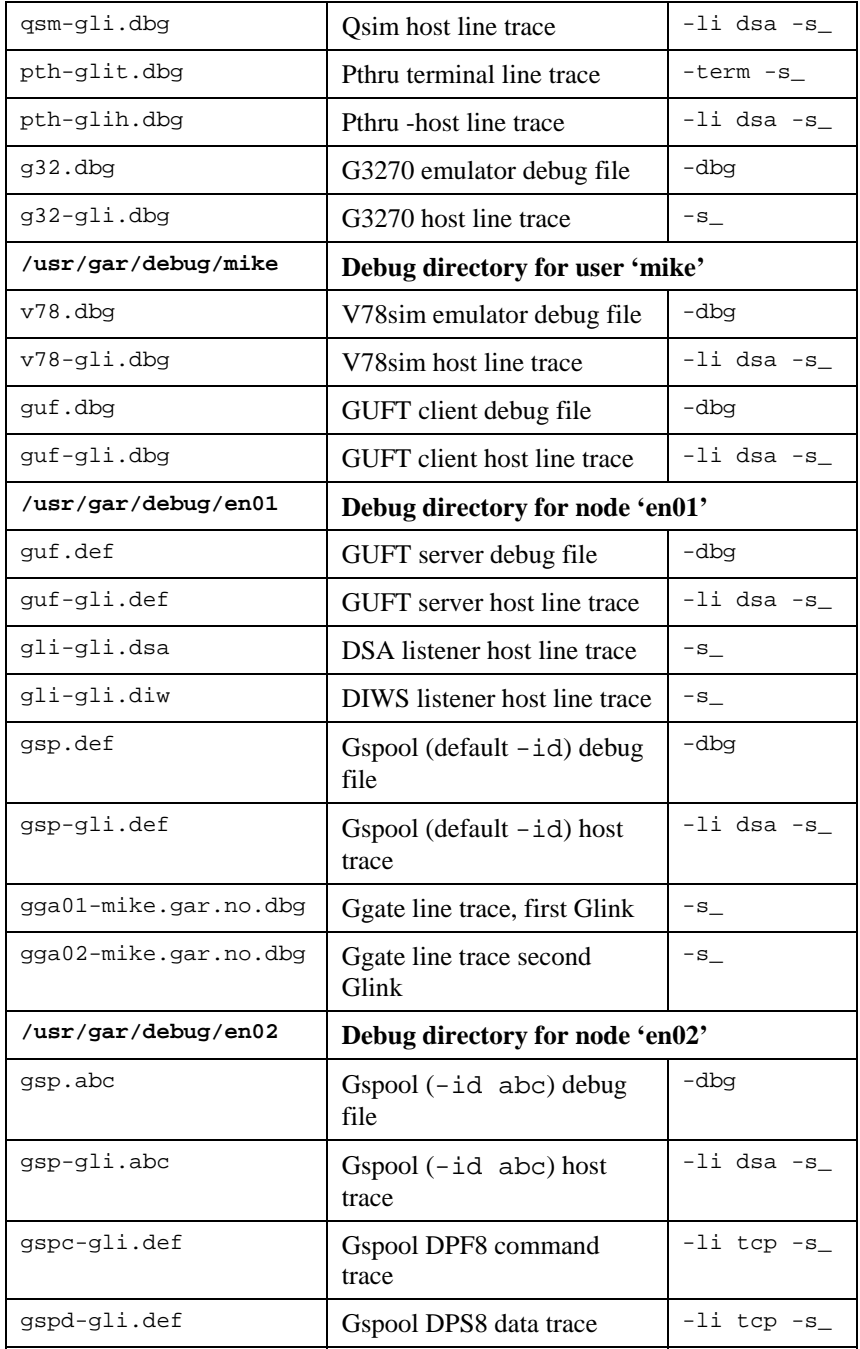

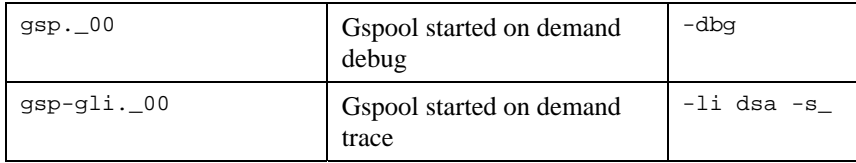

## *CPI-C and Gweb trace files*

Gweb uses the CPI-C libraries so the Gweb debug structure is exactly the same as for CPI-C, except that Gweb inserts its own product identifier into the file name structure. CPI-C applications use the 'client' style of debug and create a debug directory with the UNIX username or PC login name used by the process that started them.

The application level debug  $(-d\bar{b}q)$  and line trace  $(-s \text{ and } -d)$  are set in the cpic.cfg file. The line trace goes to the debug directory, with the name built up as follows:

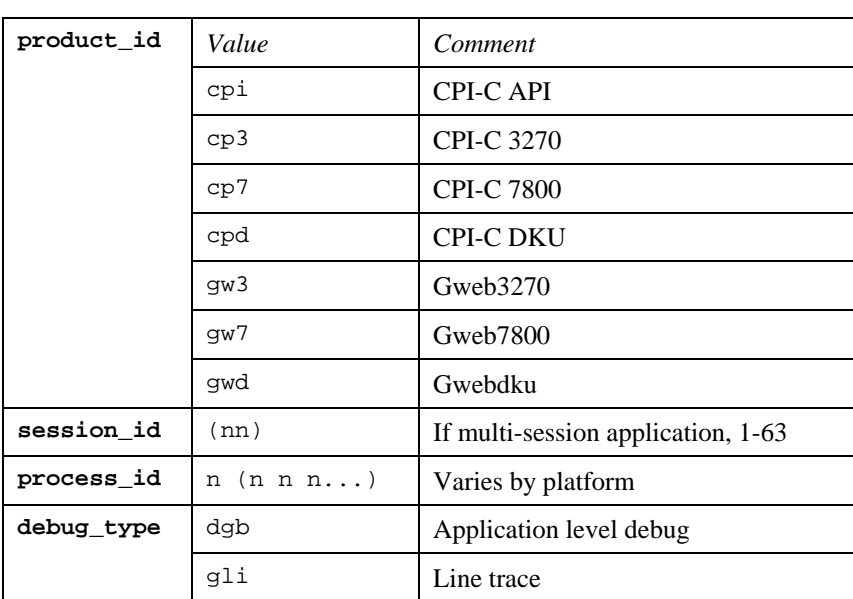

<product id><session id>-<process id>.<debug type>

Example:

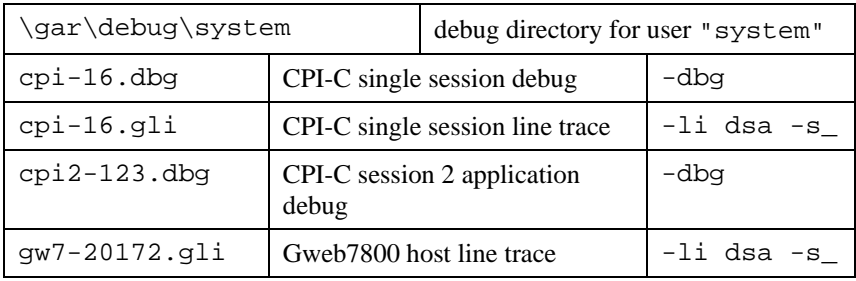

# *Appendix: Error codes*

## *OSI/DSA error codes*

Below is a list of OSI/DSA error codes and the corresponding description. These are the same descriptions that the G&R/Gerror utility will display when given the DSA code as a parameter.

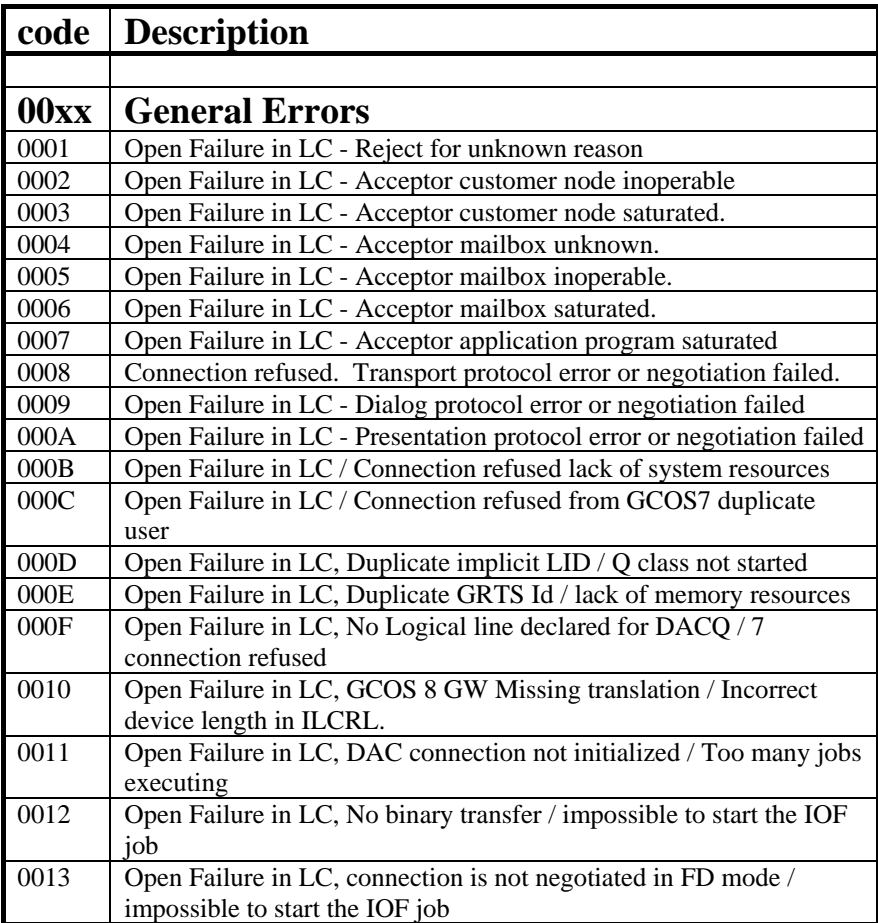

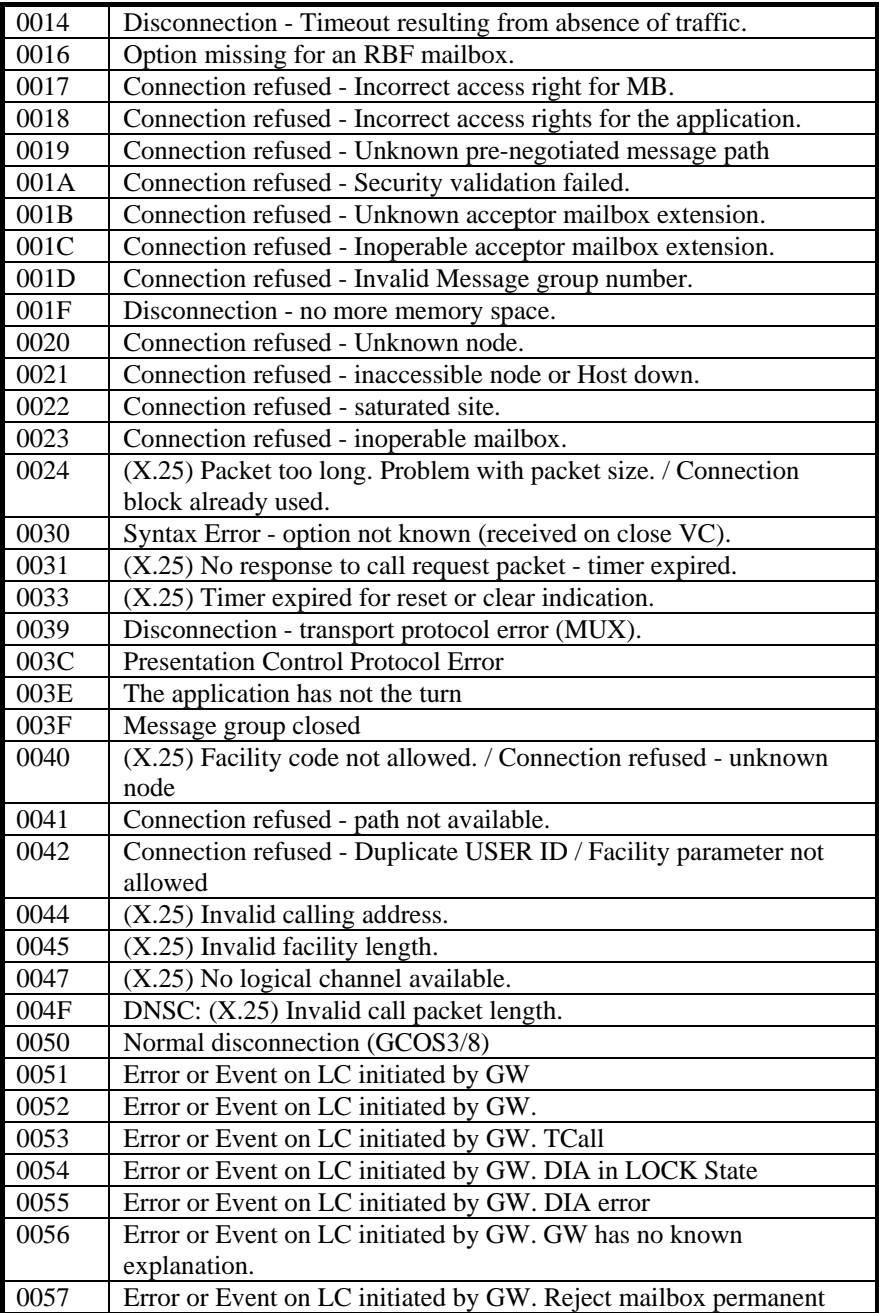

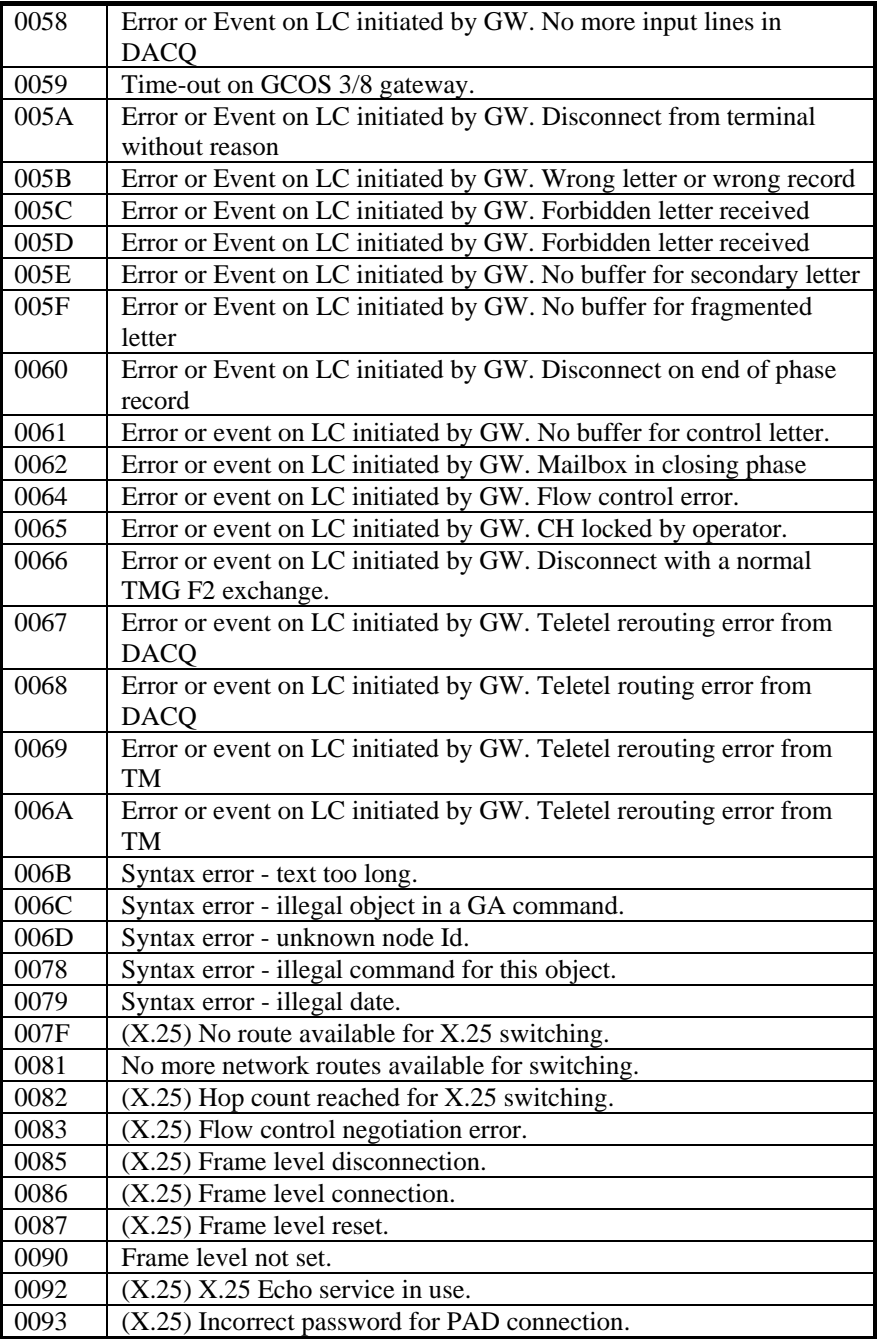

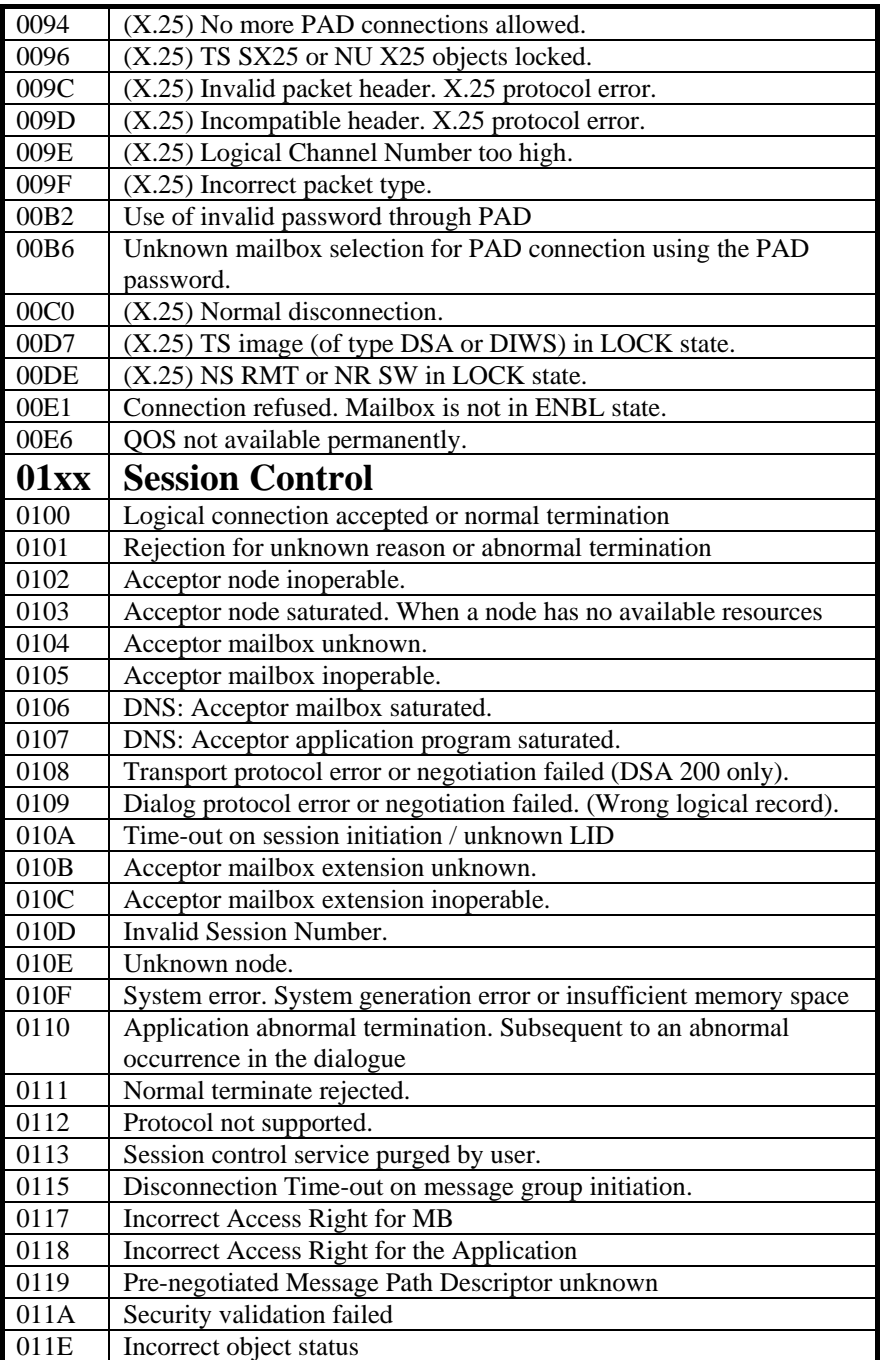

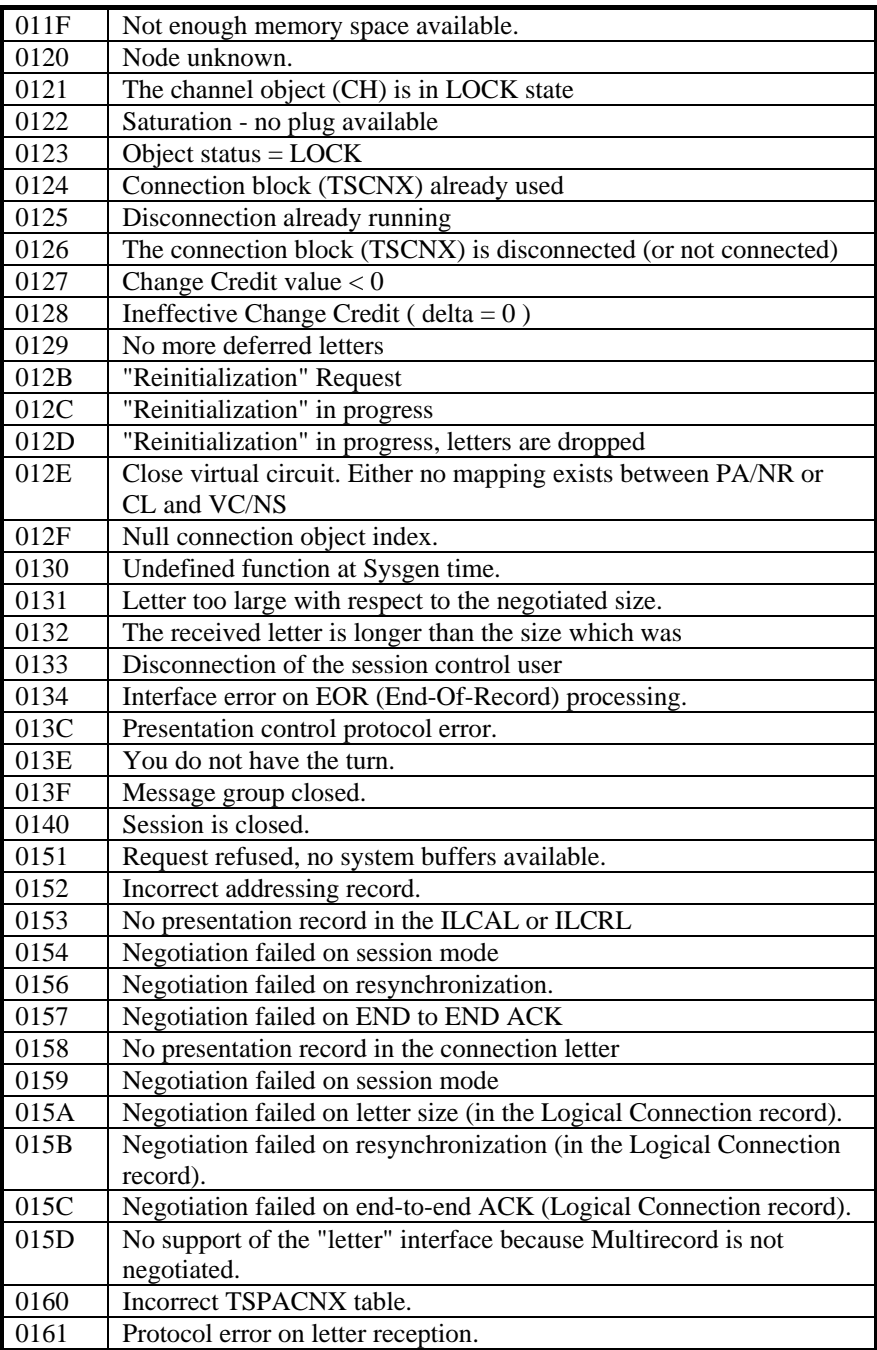

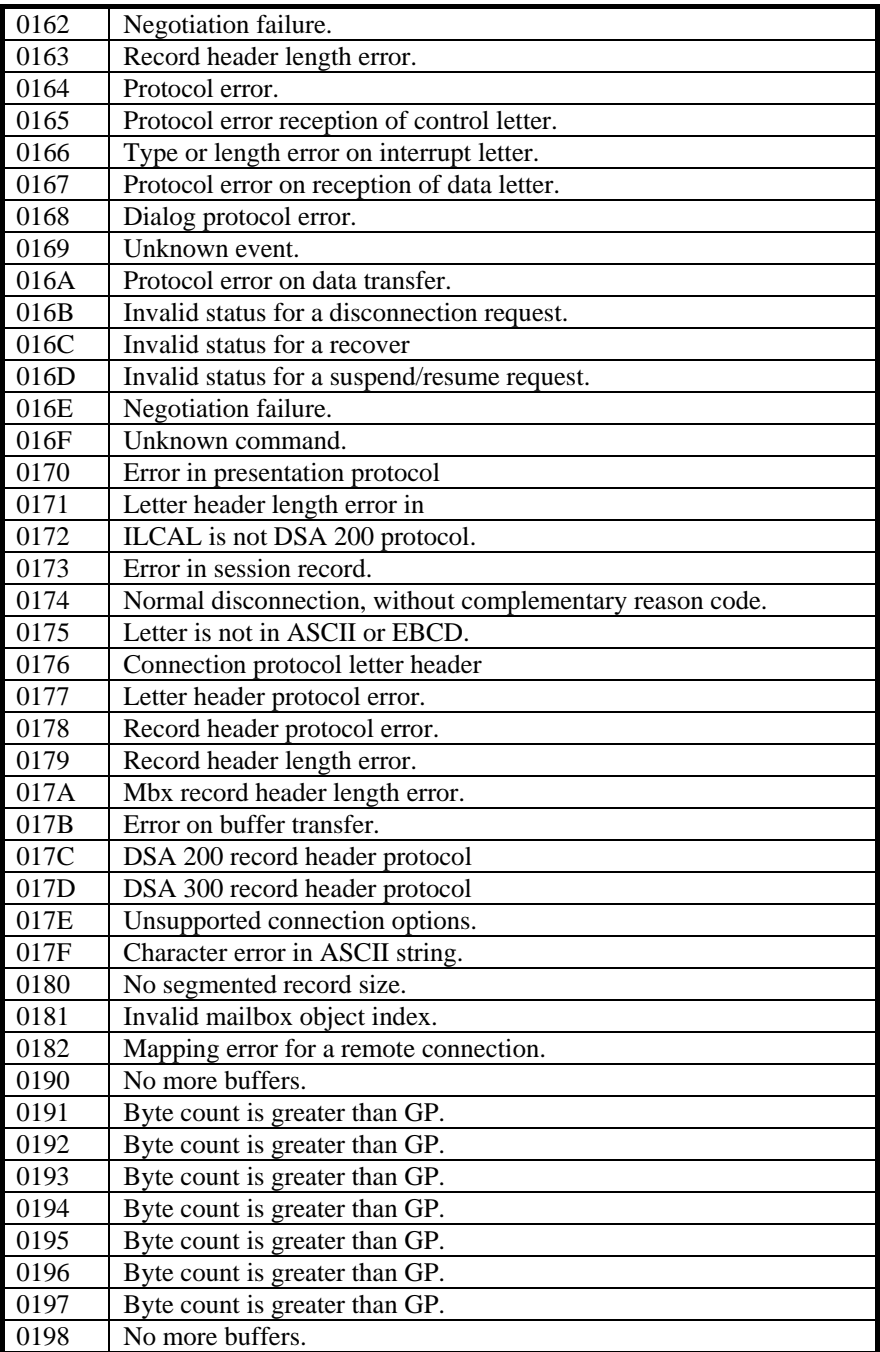

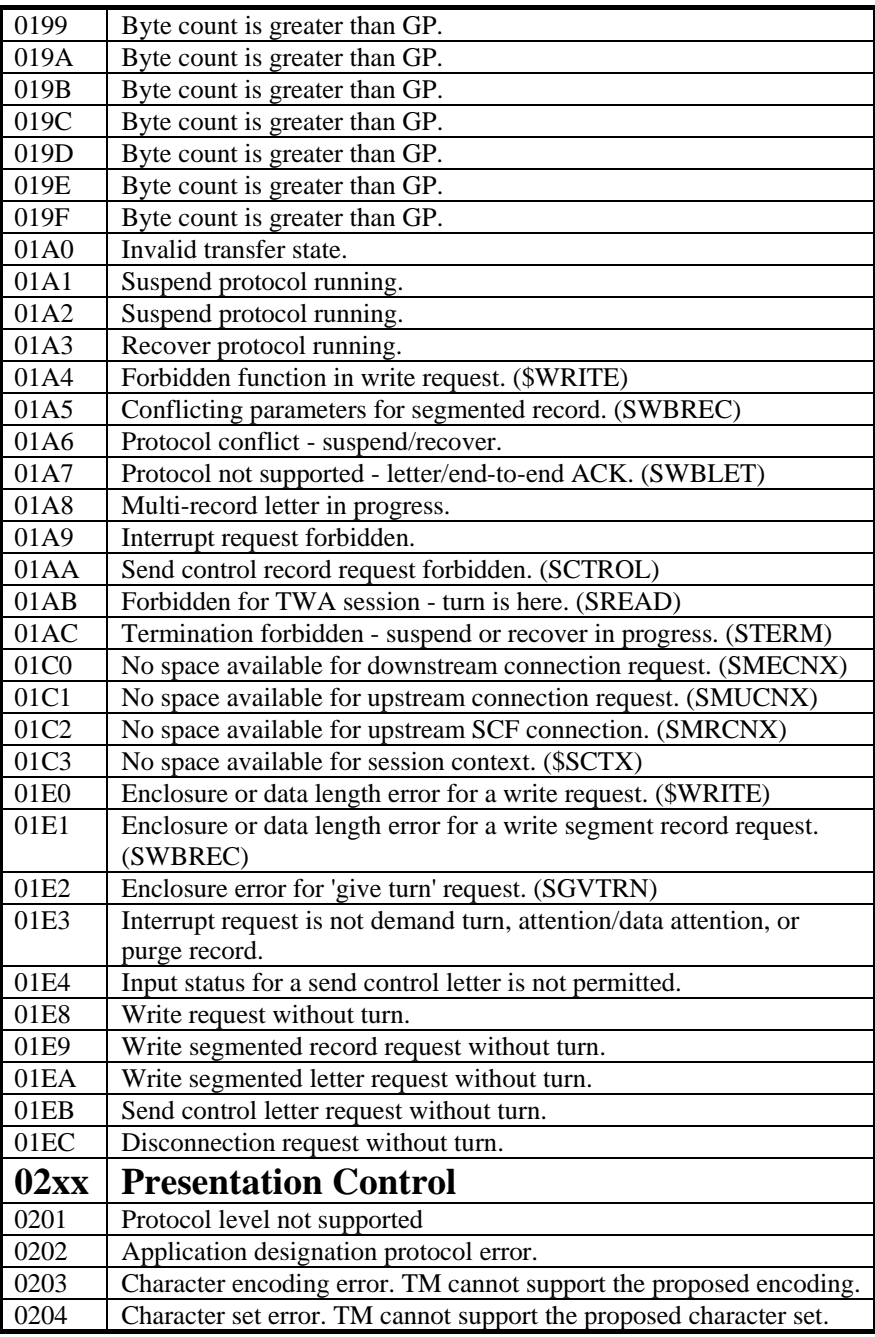

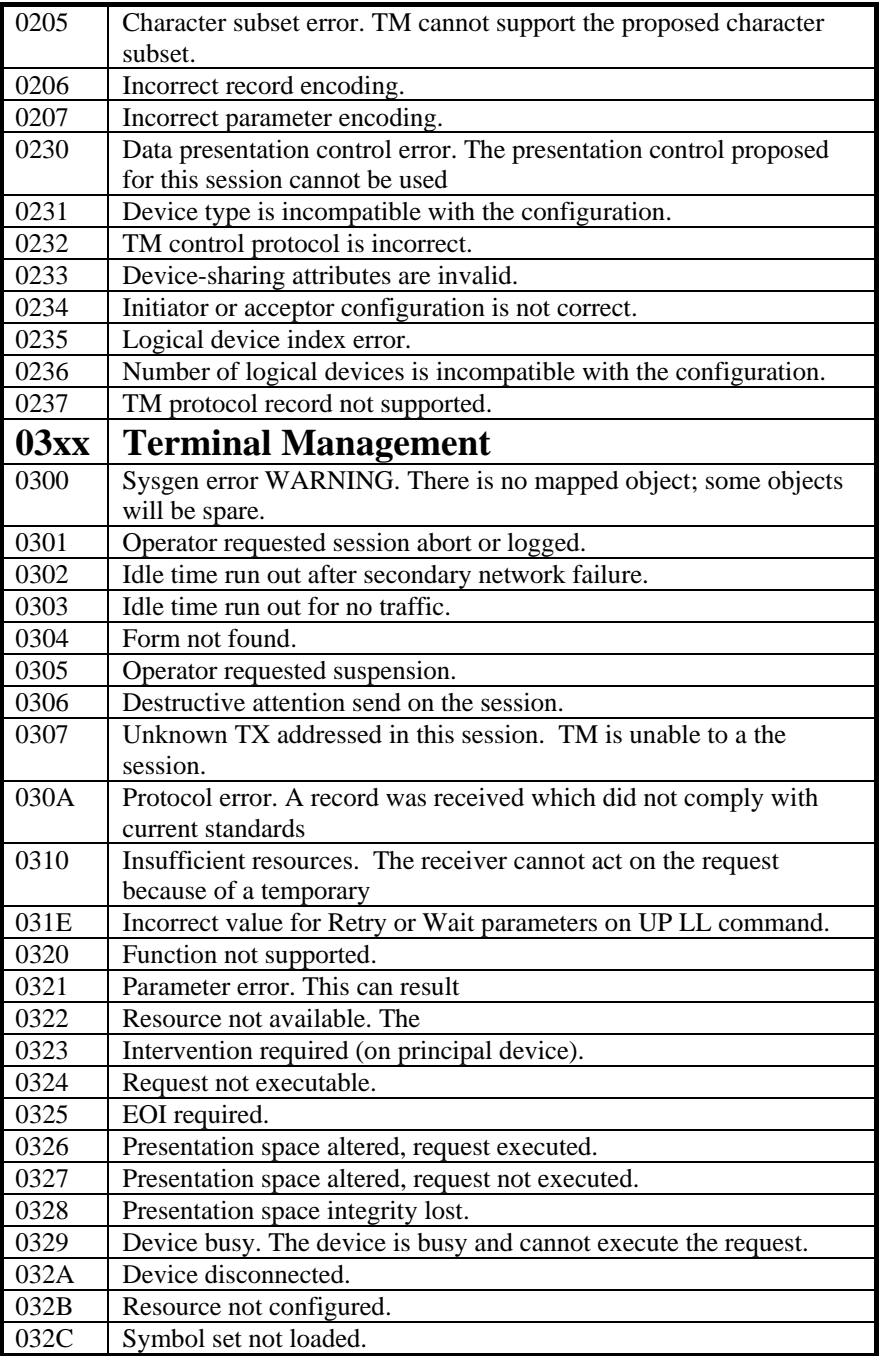

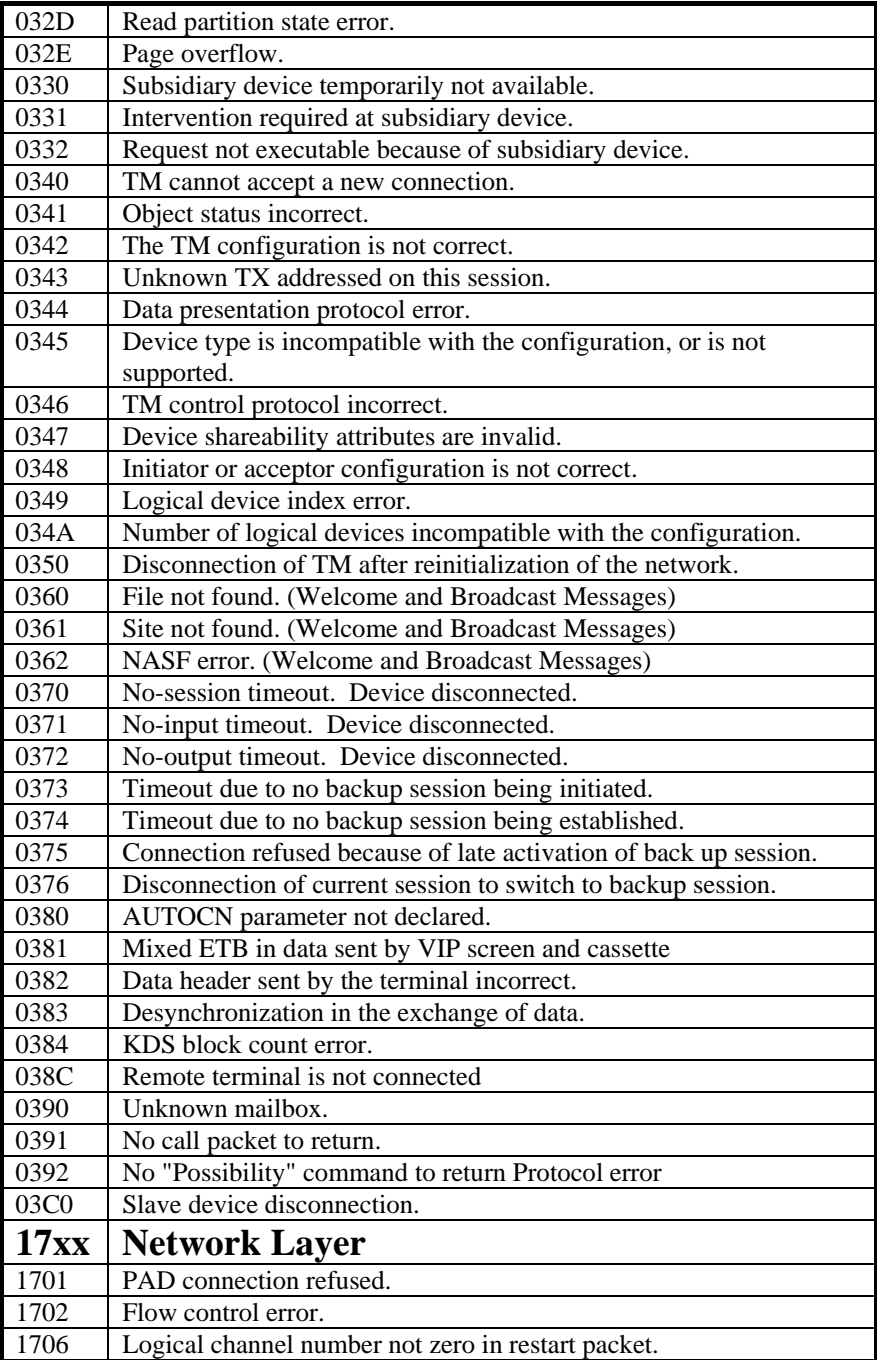

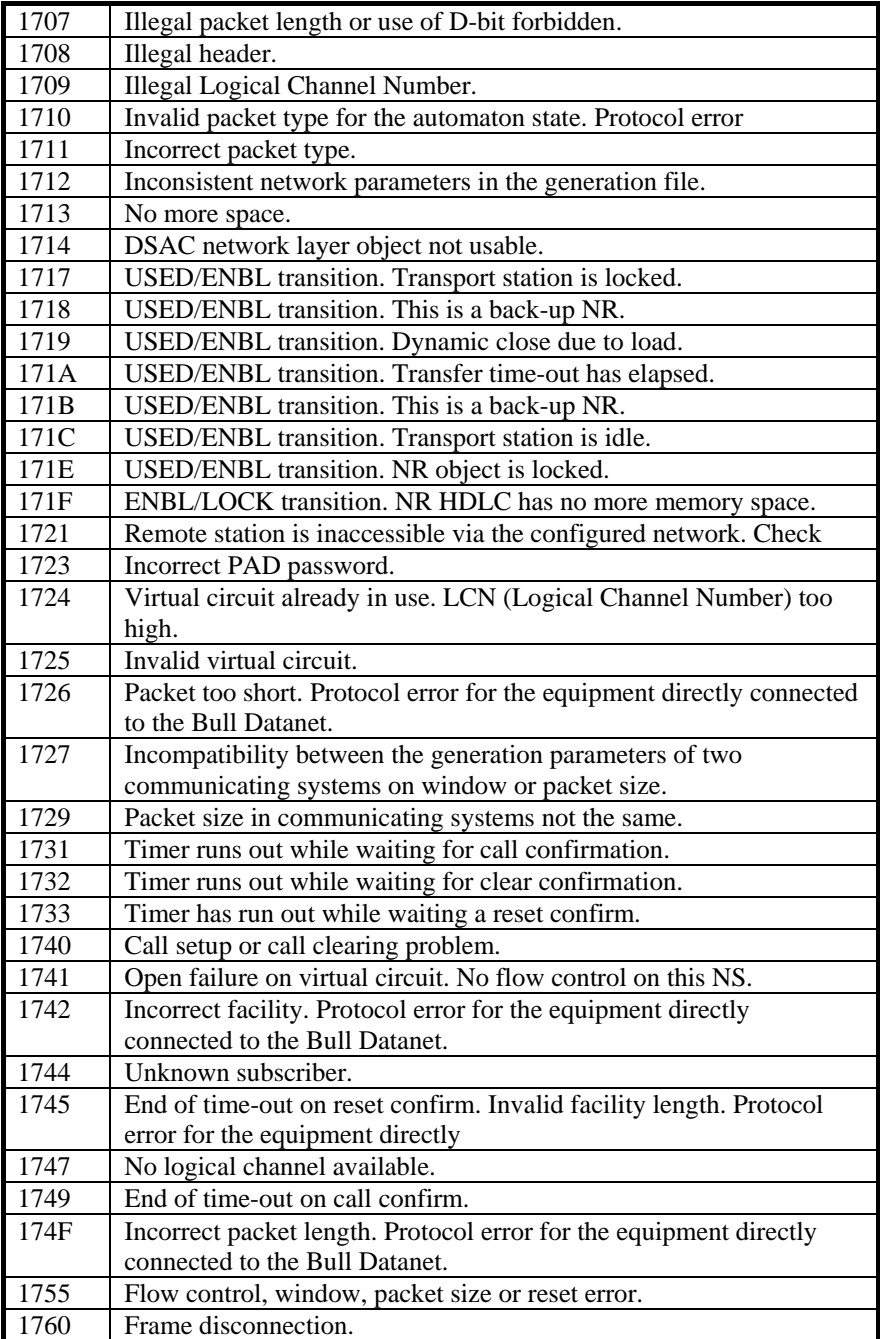

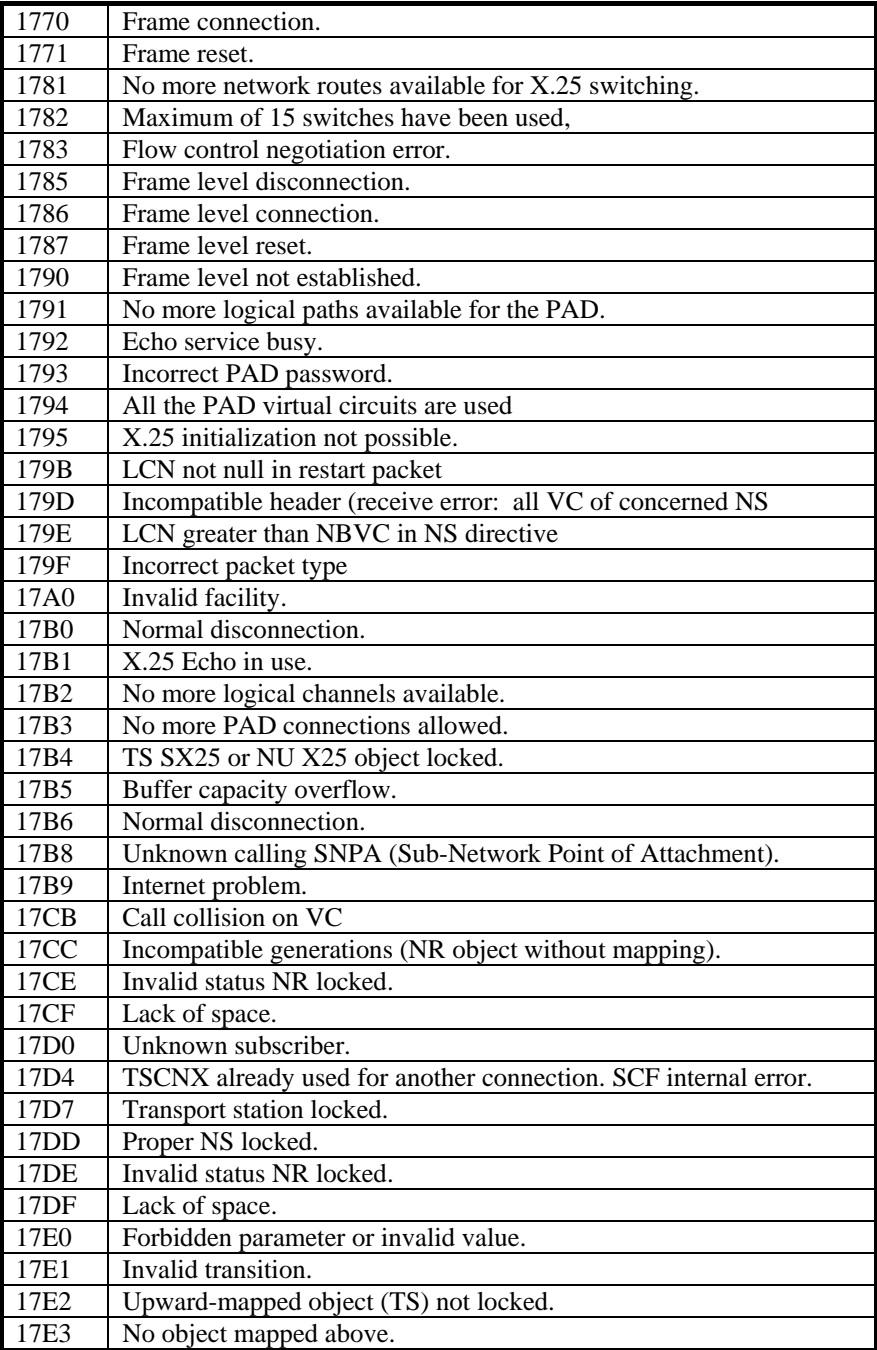

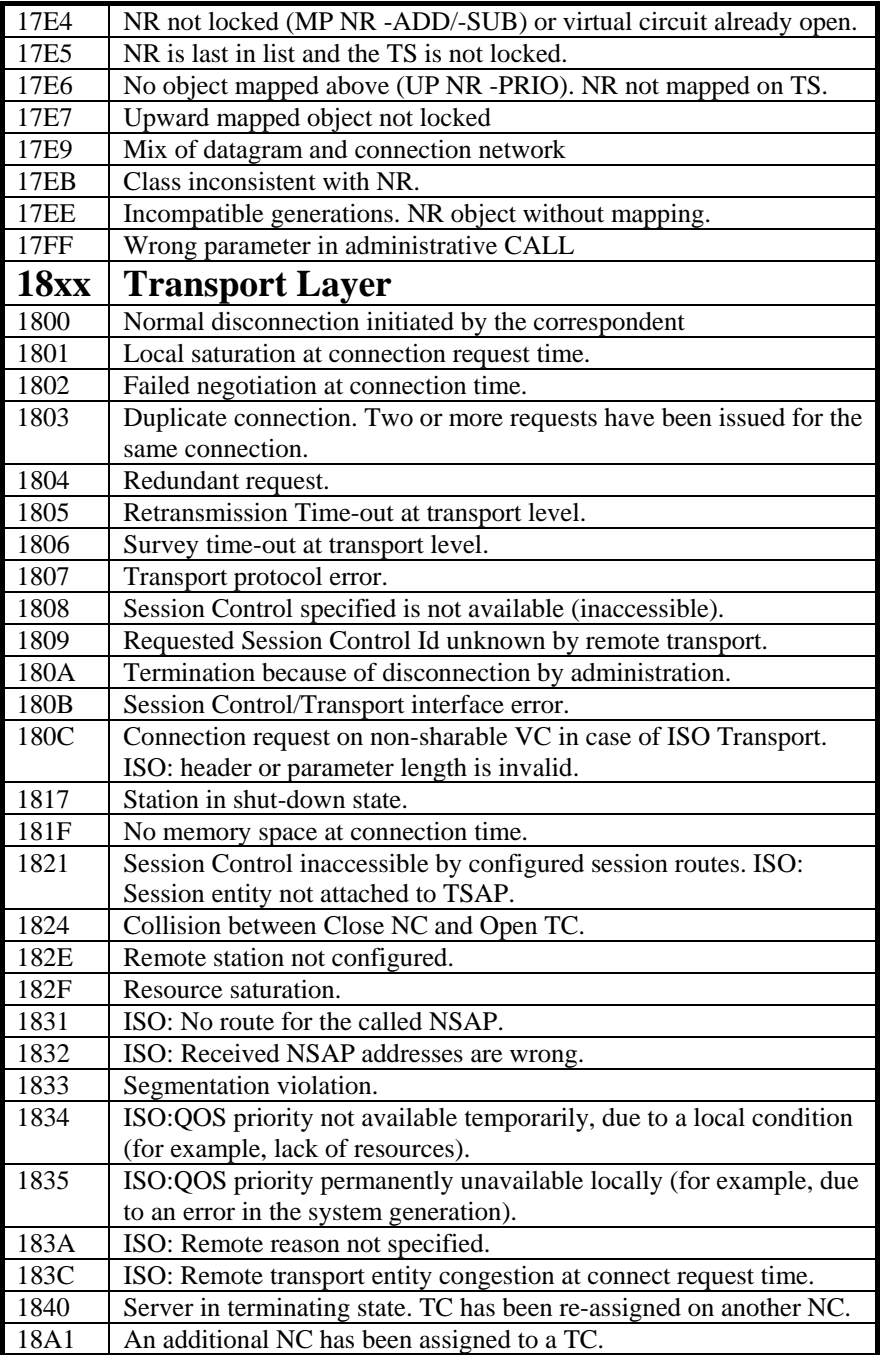

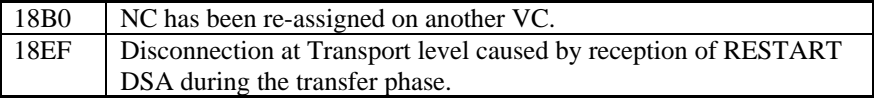

### *Windows Sockets error Codes*

Below is a list of Windows Sockets return codes and the corresponding description.

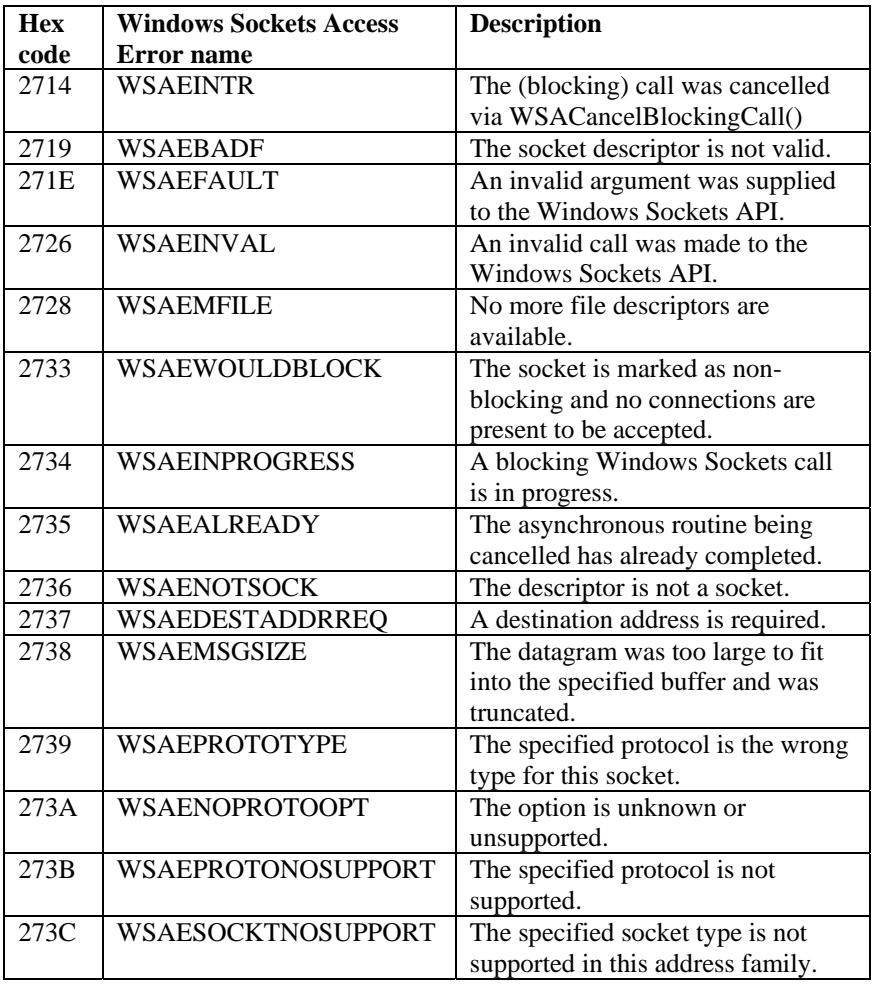

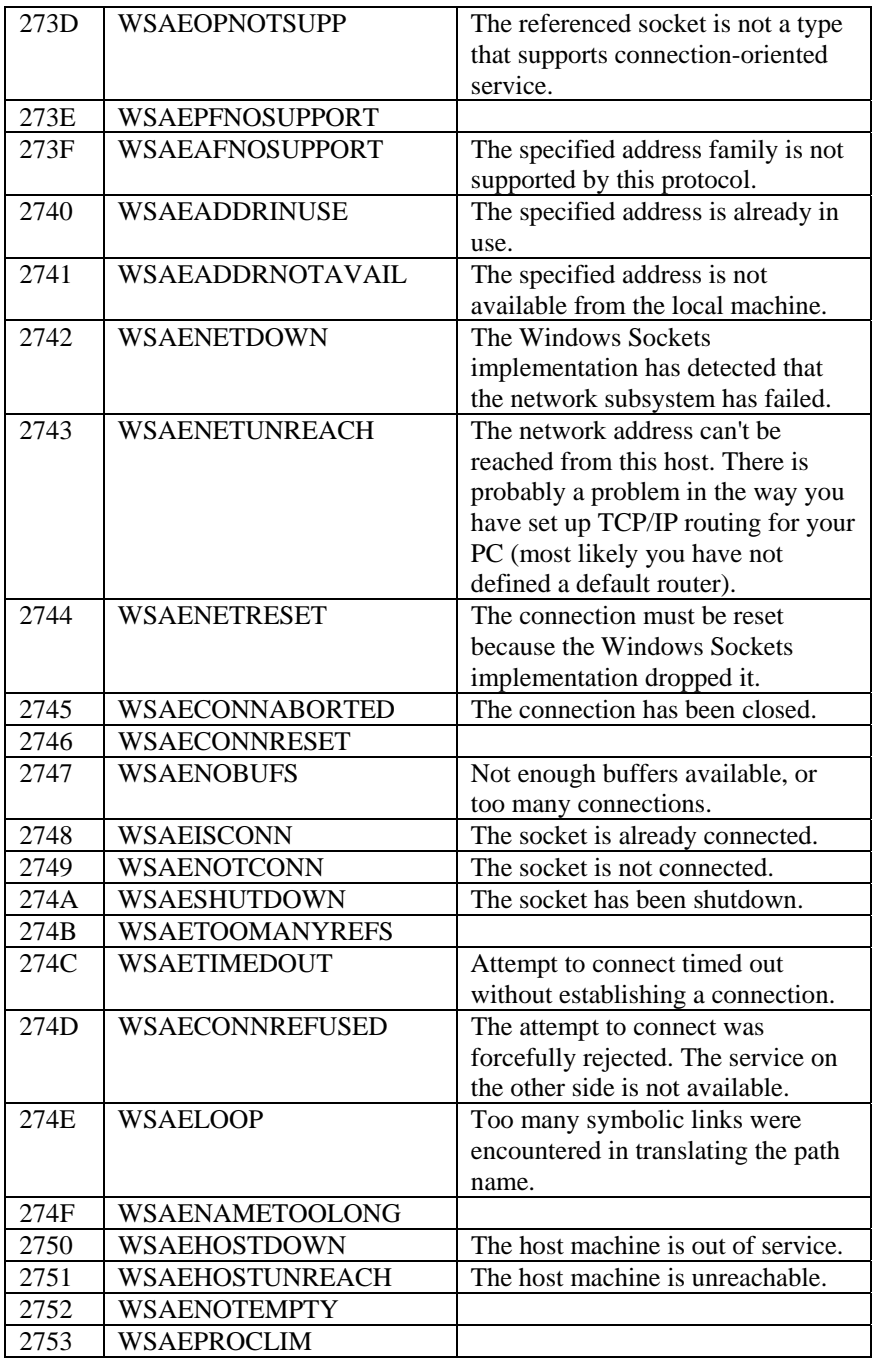

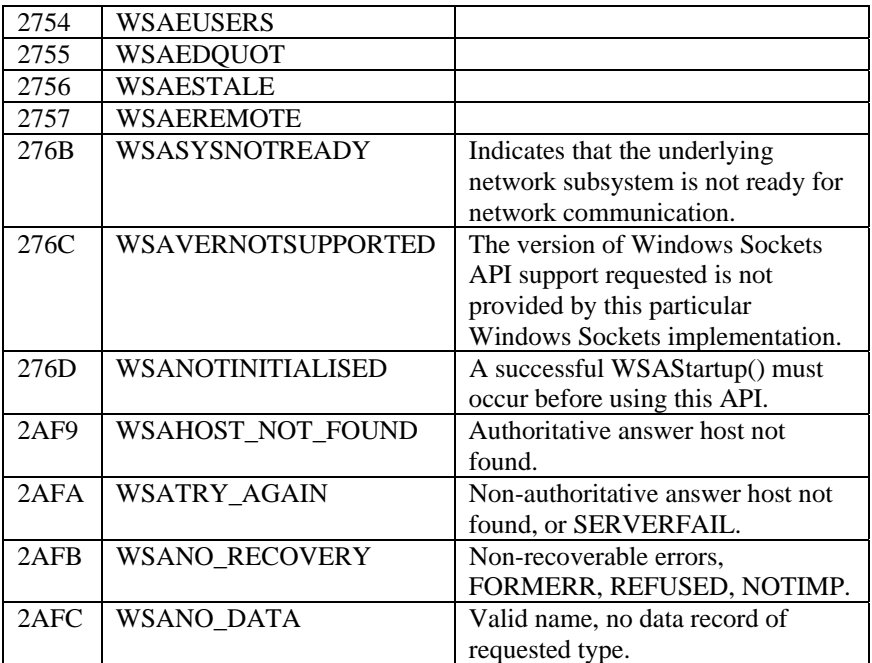